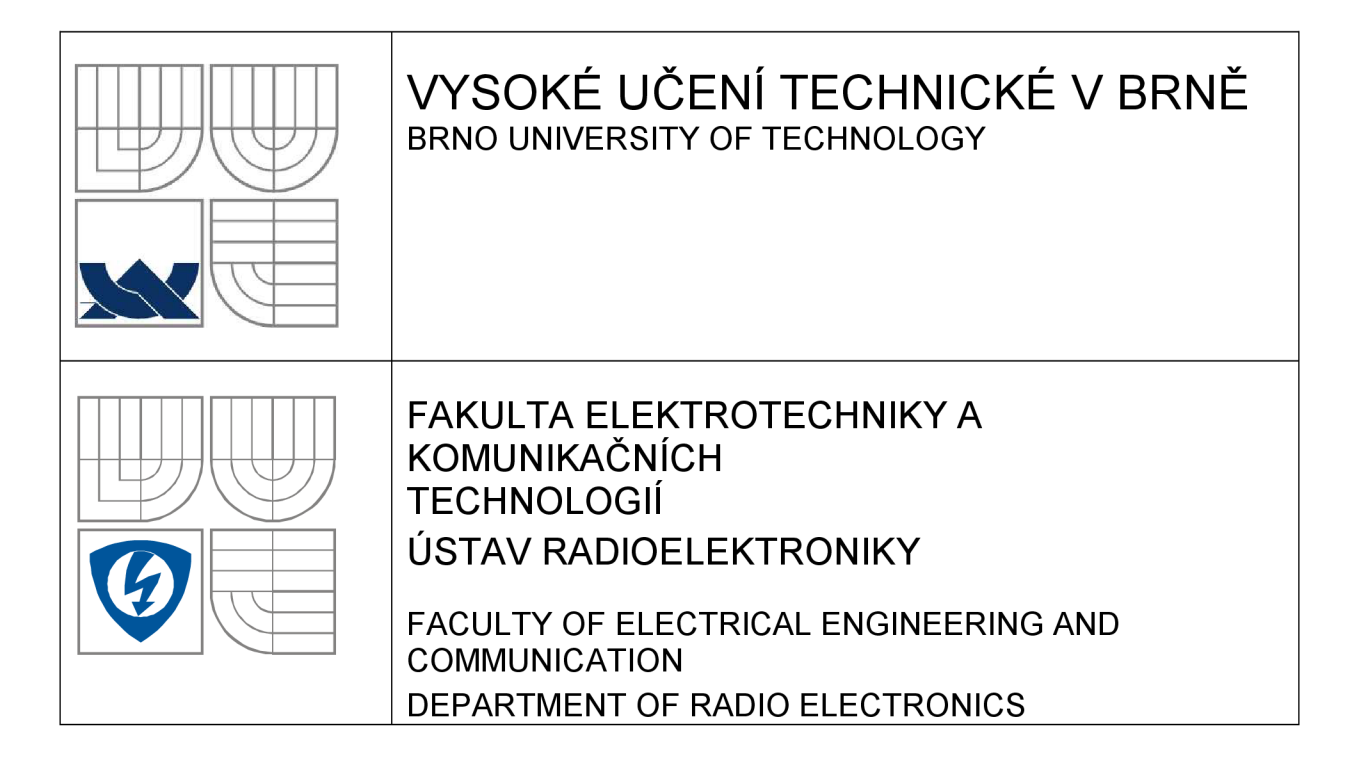

# **DIGITALIZACE SNÍMÁNÍ ROZLOŽENÍ OPTICKÉ INTENZITY**

DIGITALIZATION OF THE OPTICAL INTENSITY DISTRIBUTION SCANNING

DIPLOMOVÁ PRÁCE **MASTER'S THESIS** 

AUTOR PRÁCE Bc. Robin Škrob AUTHOR

VEDOUCÍ PRÁCE Ing. Petr Křivák SUPERVISOR

BRNO, 2008

## **LICENČNÍ SMLOUVA POSKYTOVANÁ K VÝKONU PRÁVA UŽÍT ŠKOLNÍ DÍLO**

uzavřená mezi smluvními stranami:

#### **1. Pan/paní**

Jméno a příjmení: Bc. Robin Škrob Bytem: Horní Chaloupky 113, 664 34, Rozdrojovice Narozen/a (datum a místo): 21. října 1982 v Boskovicích

(dále jen "autor")

a

#### **2. Vysoké učení technické v Brně**

Fakulta elektrotechniky a komunikačních technologií se sídlem Údolní 53, 602 00, Brno 2 jejímž jménem jedná na základě písemného pověření děkanem fakulty: prof. Dr. Ing. Zbyněk Raida, předseda rady oboru Elektronika a sdělovací technika (dále jen "nabyvatel")

### **ČI. 1**

#### **Specifikace školního díla**

- 1. Předmětem této smlouvy je vysokoškolská kvalifikační práce (VŠKP):
	- $\Box$  disertační práce
	- S diplomová práce
	- $\Box$  bakalářská práce
	- jiná práce, jejíž druh je specifikován jako (dále jen VŠKP nebo dílo)

Název VŠKP: Digitalizace snímání rozložení optické intenzity

Vedoucí/ školitel VŠKP: Ing. Petr Křivák

Ustav: Ustav radioelektroniky

Datum obhajoby VŠKP:

VŠKP odevzdal autor nabyvateli\*:

- S v tištěné formě počet exemplářů: 2
- S v elektronické formě počet exemplářů: 2
- 2. Autor prohlašuje, že vytvořil samostatnou vlastní tvůrčí činností dílo shora popsané a specifikované. Autor dále prohlašuje, že při zpracovávání díla se sám nedostal do rozporu s autorským zákonem a předpisy souvisejícími a že je dílo dílem původním.
- 3. Dílo je chráněno jako dílo dle autorského zákona v platném znění.
- 4. Autor potvrzuje, že listinná a elektronická verze díla je identická.

hodící se zaškrtněte

### **Článek 2**

#### **Udělení licenčního oprávnění**

- 1. Autor touto smlouvou poskytuje nabyvateli oprávnění (licenci) k výkonu práva uvedené dílo nevýdělečně užít, archivovat a zpřístupnit ke studijním, výukovým a výzkumným účelům včetně pořizovaní výpisů, opisů a rozmnoženin.
- 2. Licence je poskytována celosvětově, pro celou dobu trvání autorských a majetkových práv k dílu.
- 3. Autor souhlasí se zveřejněním díla v databázi přístupné v mezinárodní síti
	- S ihned po uzavření této smlouvy
	- $\Box$  1 rok po uzavření této smlouvy
	- $\square$  3 roky po uzavření této smlouvy
	- $\Box$  5 let po uzavření této smlouvy
	- $\Box$  10 let po uzavření této smlouvy
		- (z důvodu utajení v něm obsažených informací)
- 4. Nevýdělečné zveřejňování díla nabyvatelem v souladu s ustanovením § 47b zákona č. 111/ 1998 Sb., v platném znění, nevyžaduje licenci a nabyvatel je k němu povinen a oprávněn ze zákona.

### **Článek 3**

#### **Závěrečná ustanovení**

- 1. Smlouva je sepsána ve třech vyhotoveních s platností originálu, přičemž po jednom vyhotovení obdrží autor a nabyvatel, další vyhotovení je vloženo do VŠKP.
- 2. Vztahy mezi smluvními stranami vzniklé a neupravené touto smlouvou se řídí autorským zákonem, občanským zákoníkem, vysokoškolským zákonem, zákonem o archivnictví, v platném znění a popř. dalšími právními předpisy.
- 3. Licenční smlouva byla uzavřena na základě svobodné a pravé vůle smluvních stran, s plným porozuměním jejímu textu i důsledkům, nikoliv v tísni a za nápadně nevýhodných podmínek.
- 4. Licenční smlouva nabývá platnosti a účinnosti dnem jejího podpisu oběma smluvními stranami.

V Brně dne: 30. května 2008

Nabyvatel Autor

### **VYSOKÉ UČENÍ TECHNICKÉ V BRNĚ Fakulta elektrotechniky a komunikačních technologií Magisterský studijní obor Elektronika a sdělovací technika**

# **DIGITALIZACE SNÍMANÍ ROZLOŽENI OPTICKÉ INTENZITY**

**Diplomová práce** 

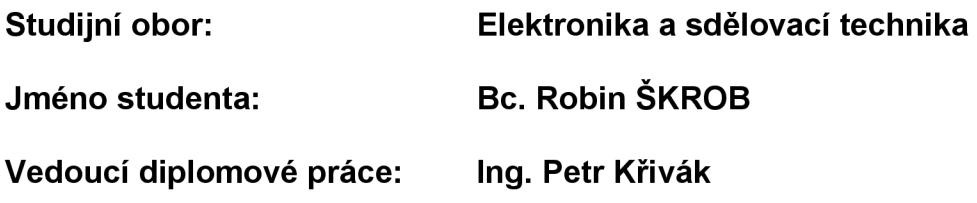

#### **Abstrakt**

Tato diplomová práce se zabývá návrhem a realizací zařízení pro sběr a přenos dat do počítače. Přístroj by měl nahradit souřadnicový zapisovač, kterým zobrazujeme optickou intenzitu laserového paprsku. Z takto změřené charakteristiky určujeme další parametry laserového paprsku jako jsou pološířka svazku, úhel divergence a Rayleighovu vzdálenost. Realizovaným zařízením - "sběrač dat" měříme dvě hodnoty napětí - napětí detekované na fotodiodě a napětí odpovídající poloze/posunutí fotodiódy. Měřené napětí je zpracováno a posíláno po sériové lince do počítače. K řídící části je dále připojen předzesilovač pro oba měřené kanály s možností volby zesílení. Jako ovládací uživatelská periferie slouží počítačová aplikace a vykonává grafickou interpretaci naměřených hodnot. Výsledkem celého projektu je kompaktní přistroj ovládaný v prostředí OS Windows s grafickým výstupem.

#### **Klíčová slova**

Sběrač dat, A/D převodník, mikrokontrolér ATmega128, laserový paprsek, snímání rozložení optické intenzity, komunikace po sériové lince

### **BRNO UNIVERSITY OF TECHNOLOGY Faculty of Electrical Engineering and Communication Department of Radio Electronics**

# **DIGITALIZATION OF THE OPTICAL INTENSITY DISTRIBUTION SCANNING**

**Master's Thesis** 

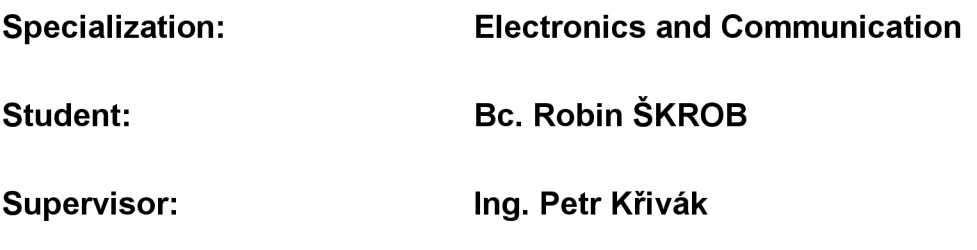

#### **Abstract**

This Master's thesis solves a design and construction of device for gathering and transfer of data into computer. The device should replace graph plotter, by which is measured the optical intensity of a laser beam. From this characteristic it is possible to determine other parameters of the laser beam, such as halfwidth of the beam, angle of divergence and Rayleigh length. The described device - "data gatherer" - measures two voltage values - voltage detected on photodiode and voltage detected on position/shift by photodiode. Measured values of voltage are processed and sent through a serial line into the computer. A pre-amplifier is connected to the control part for both channels of measured values with possibility of amplification. Computer application, which performs graphic interpretation of the measured values, serves as user control peripheral. The product of this project is compact device operating under OS Windows with graphic output.

#### **Key words**

Data gatherer, A/D converter, microcontroller ATmega128, laser beam, optical intensity distribution scanning, communication through serial line

## **Bibliografická citace:**

ŠKROB, R. *Digitalizace snímaní rozložení optické intenzity.* Brno: Vysoké učení technické v Brně, Fakulta elektrotechniky a komunikačních technologií, 2008. 65 s. Vedoucí diplomové práce Ing. Petr Křivák.

# **Prohlášení**

Prohlašuji, že svou diplomovou práci na téma "Digitalizace snímání rozložení optické intenzity" jsem vypracoval samostatně pod vedením vedoucího diplomové práce s použitím odborné literatury a dalších informačních zdrojů, které jsou všechny uvedeny v seznamu literatury na konci práce.

Jako autor uvedené diplomové práce dále prohlašuji, že v souvislosti s vytvořením této diplomové práce jsem neporušil autorská práva třetích osob, zejména jsem nezasáhl nedovoleným způsobem do cizích autorských práv osobnostních a jsem si plně vědom následků porušení ustanovení § 11 a následujících autorského zákona č. 121/2000 Sb., včetně možných trestněprávních důsledků vyplývajících z ustanovení § 152 trestního zákona č. 140/1961 Sb.

V Brně dne

Robin Škrob

# **Poděkování**

Děkuji vedoucímu diplomové práce ing. Petru Křivákovi za účinnou metodickou, pedagogickou a odbornou pomoc a další cenné rady při zpracování mé diplomové práce.

V Brně dne

Robin Škrob

# **Obsah:**

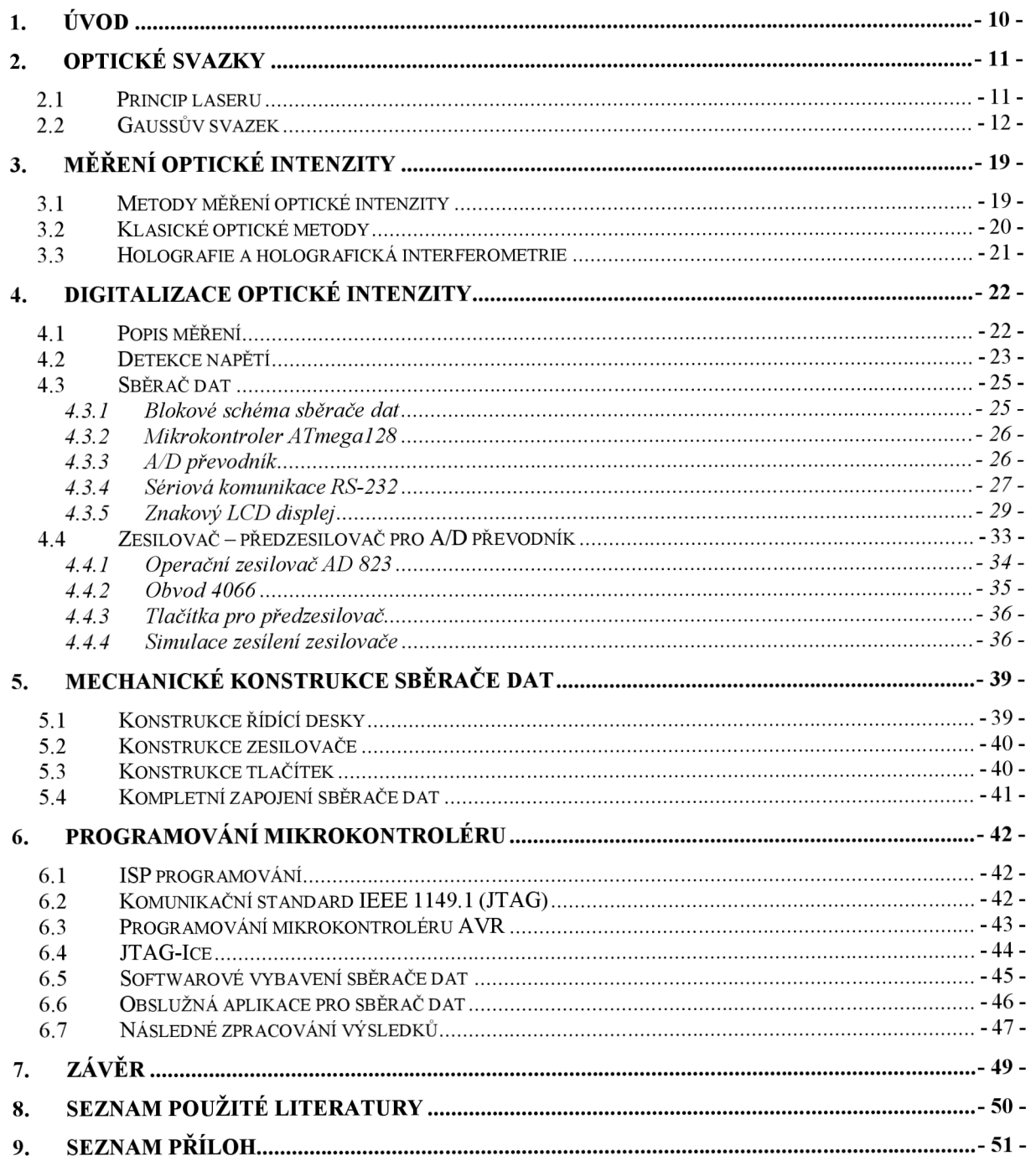

# **Seznam obrázků:**

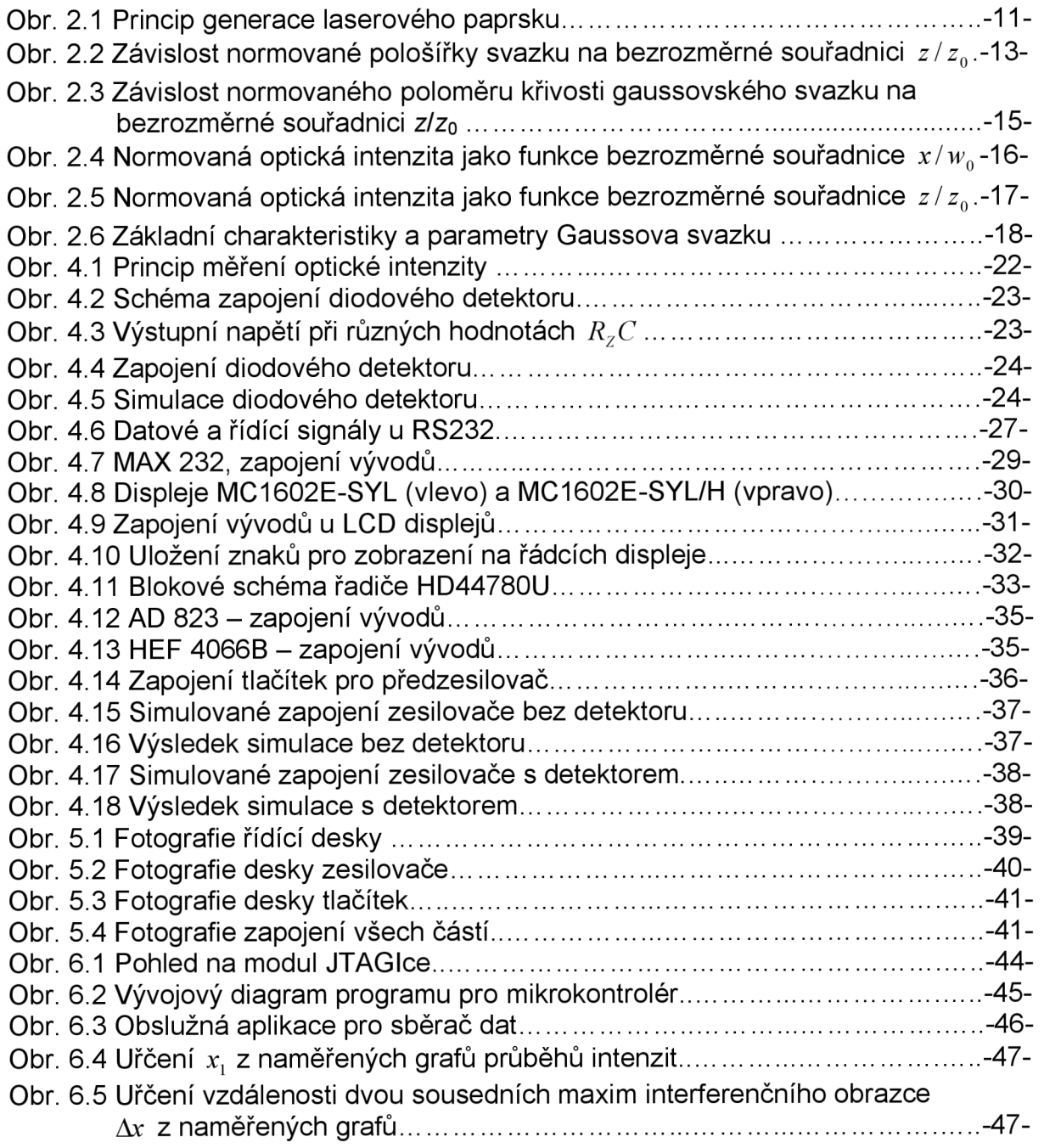

# **1. Úvod**

Interferenční a difrakční jevy světelných elektromagnetických vln jsou v optice zajímavým problémem, který inspiruje generace optiků, fyziků a techniků k novým přístupům popisu těchto jevů a s rozvojem techniky i novým, mnohdy netradičním aplikacím v řadě přírodovědných a technických oborů.

Klasická optika popisuje interferenční a difrakční jevy pomocí pojmů ideálně koherentních a ideálně nekoherentních světelných svazků, nověji potom pomocí pojmu částečně koherentních světelných svazků. Superpozice ideálně koherentních nebo částečně koherentních světelných svazků dovoluje pozorovat, např. na stínítku, interferenční obrazec, ve druhém případě však s kontrastem interferenčních proužků menším, než je kontrast interferenčních proužků vytvořených koherentními svazky. U interferenčního obrazu pozorujeme zpravidla časovou stacionárnost a stejnou frekvenci interferenčních svazků, což lze poměrně jednoduše zajistit požadavkem jednoho primárního koherentního zdroje záření. V případě užití nekoherentních světelných svazků je interferenční obraz nepozorovatelný, lze však pozorovat, a tedy i technicky využívat, jevy plynoucí ze superpozice těchto, většino intenzitních, světelných polí.

Cílem projektu bylo seznámit se s možnostmi měření rozložení optické intenzity ve stopě laserového svazku, za použití fotodiódy (fotodetektoru) a následným převedením analogových hodnot na digitální pro jejich další zpracování. Druhou etapou projektu bylo návrh blokového schéma přípravku a návrh počítačového zpracování. Poslední etapa spočívala ve vytvoření přípravku umožňující počítačem zaznamenávat a zpracovávat analogové vstupní hodnoty.

# **2. Optické svazky**

## *2.1 Princip laseru*

Ačkoliv existuje velké množství různých typů zdrojů laserových záření, každý v sobě zahrnuje tři základní součásti: laserové aktivní prostředí ve kterém probíhá zesilování záření, zdroj čerpání pro excitaci aktivního prostředí a rezonátor vytvářející zpětnou vazbu mezi zářením a aktivním prostředím vedoucí ke vzniku laserových oscilací.

Obecný princip laseru je následující: zdroj budící energie zajišťuje, aby se v aktivním prostředí nacházel dostatek kvantových soustav v excitovaném stavu. Poté, co některá kvantová soustava aktivního prostředí přejde náhodně spontánní emisí na nižší hladinu, bude uvolněné kvantum stimulovat i další kvantové soustavy k přechodu na spodní energetickou hladinu a emisi fotonů. Část fotonů se může kvantovými soustavami opět absorbovat. Pokud však bude v aktivním prostředí více kvantových soustav v excitovaném stavu (inverze populace hladin) bude se optické záření řetězovou reakcí zesilovat. Spontánní emise se stane zanedbatelnou vzhledem k emisi stimulované a generované záření nabude jednotné povahy, tj. bude koherentní a monochromatické. Aby se zajistila směrovost laserového záření, formuje se aktivní prostředí do tvaru dlouhého válce a je umístěno uvnitř optického rezonátoru. Ten zajišťuje selektivní kladnou zpětnou vazbu systému - jen rezonující fotony se budou zesilovat. Její velikost lze nastavit tak, aby byla maximální pro laserový paprsek požadovaných vlastností. Po dostatečném zesílení je laserový svazek z rezonátoru vyveden viz. obr.2.1. [3],[4]

Pokud je aktivní prostředí s inverzním obsazením hladin uzavřeno v optickém rezonátoru (tvořeném obyčejně dvěmi navzájem proti sobě umístěnými rovinnými nebo také sférickými zrcadly), zpětná vazba laserového záření (odraz zpět do aktivního prostředí) umožňují vznik generátoru elektromagnetických kmitů. Překročí-li zesílení světla v aktivním prostředí ztráty při jednom průchodu mezi zrcadly, začne laser emitovat záření na vlnové délce charakteristické pro dané aktivní laserové prostředí. Aby bylo možné vyvázat laserový paprsek z rezonátoru, je jedno ze zrcadel částečně propustné. Na obr.2.1 jsou vyznačeny kvantové soustavy v základním (1.) a v excitovaném (2.) stavu, stimulovaná emise (3.) a energetické hladiny kvantových soustav *E<sup>1</sup>* a *E<sup>2</sup> .* 

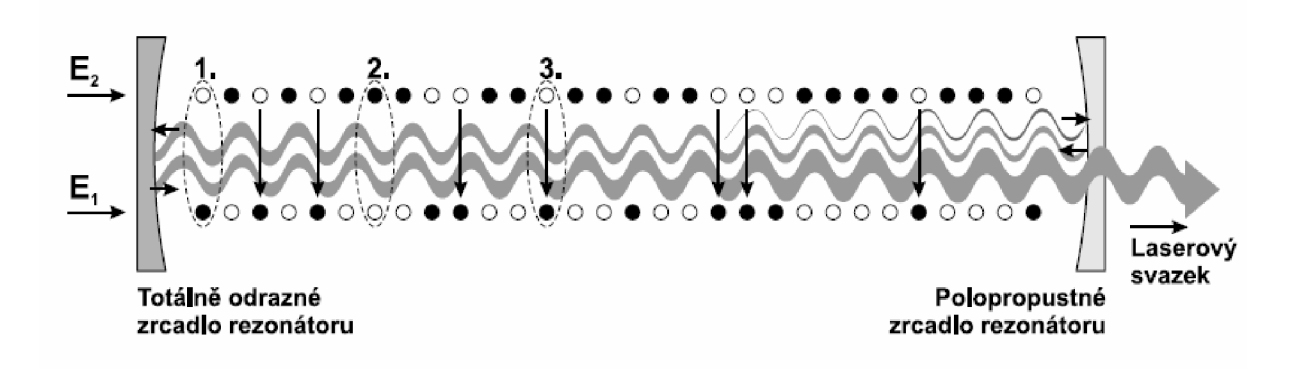

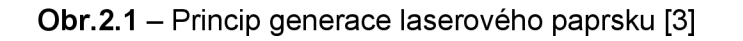

Od záření běžných světelných zdrojů se odlišuje laserové světlo následujícími vlastnostmi [5]:

- záření je prostorově koherentní, tzn., že vlny emitované z různých míst aktivního prostředí mají pevný fázový vztah
- záření se v prostoru nešíří všemi směry, ale v úzkém svazku. Fokusací na malou plošku lze dosáhnout extrémně vysoké hustoty výkonu (přibližně 10 W/cm<sup>2</sup>)
- laser emituje postupně vlnění se zanedbatelnými fázovými nestabilitami laserové záření je časově koherentní. S tím je svázána vysoká přesnost frekvence (monochromatičnost) záření. Frekvence kmitání viditelného světla je řádově 10<sup>15</sup> Hz, typická frekvenční šířka laseru se pohybuje od 10° Hz do 10° Hz.
- Laser umožňuje generovat extrémně krátké světelné impulsy. Při použití pulzního laseru lze v úzké oblasti vlnových délek uvolnit optický výkon od 10'<sup>º</sup> W do 10'<sup>s</sup> W. Vysoká intenzita elektrického pole v takovém laserovém paprsku vedla k odhalení zcela nových fyzikálních efektů interakce světla a hmoty (nelineární optika).

Podle způsobu čerpání se lasery rozdělují na opticky (a to buď koherentně nebo nekoherentně) čerpané, na lasery čerpané elektrickým výbojem, chemickou reakcí, elektrickým svazkem atd.

Podle frekvenční oblasti, ve které je laserové záření generované se lasery dělí na submilimetrové, infračervené, viditelné, ultrafialové a rentgenové.

Další možnost je dělit lasery podle prostorové struktury laserového svazku na jednomódové a mnohomódové; podle rozsahu generovaných frekvencí na jednofrekvenční a přesaditelné; podle využitých nelineárních jevů na lasery generující na vyšší harmonické frekvenci, lasery se směšováním frekvencí, na Ramanovské lasery atd.

## *2.2 Gaussův svazek*

Pro optické bezkabelové spoje je důležitý případ, kdy se optické vlny šíří v úzkém svazku, např. podél osy *z* v souřadnicové soustavě *xyz .* Vlny, jejichž normály vlnoploch svírají s osou *z* úhel cca 2°, se nazývají paraxiálními vlnami. Takové vlny musí rovněž vyhovovat vlnové rovnici. Důležitým řešením vlnové rovnice pro případ paraxiální vlny je vlna, která se nazývá gaussovský svazek [1].

Optický výkon gaussovského svazku je soustředěn do úzkého kužele a optická intenzita v rovině kolmé na směr šíření vlny je dána kruhově symetrickou gaussovskou funkcí s maximem *I<sup>0</sup>* na ose svazku (souřadnicové ose *z* ). Kraj svazku je definovaný poklesem optické intenzity na hodnotu *I<sub>o</sub> / e* $^{\rm 2}$ . Vzdálenosti kraje svazku od osy svazku se říká pološířka svazku s označením *w.* Nejmenší pološířky *w0* dosahuje Gaussovský svazek v nejužším místě, tzv. krčku svazku.

Do průsečíku osy svazku s rovinou krčku svazku se klade počátek souřadnicové soustavy *xyz.* Krček svazku leží v rovině *xy.* Pološířka svazku na obě strany od počátku pomalu narůstá: *w=w(z).* Z praktického hlediska má smysl uvažovat pouze svazek pro kladné hodnoty souřadnicové osy *z .* 

Vlnoplochy gaussovského svazku jsou blízko počátku téměř rovinné s poloměrem křivosti  $R \rightarrow \infty$ . Na obě strany od počátku se vlnoplochy pomalu zakřivují: *R = R(z).* Vlnoplocha gaussovského svazku je nejvíce zakřivena v místě na ose *z* , kterému se říká Rayleighova vzdálenost (také hranice blízké a vzdálené zóny záření) s označením  $z_0$ . Poloměr křivosti v Rayleighově vzdálenosti nabývá hodnoty  $R(z_0) = 2 \cdot z_0$ . Pro  $z > z_0$  poloměr křivosti opět pomalu narůstá a pro  $z >> z_0$  se vlnoplochy gaussovského svazku blíží vlnoplochám sférické vlny. Pro *z* → ∞ je také  $R \rightarrow \infty$ .

Podrobnou analýzou lze dospět k následujícím parametrům a charakteristikám gaussovského svazku. Závislost pološířky svazku na souřadnici zje vyjádřena vztahem

$$
w(z) = w_0 \left[ 1 + \left(\frac{z}{z_0}\right)^2 \right]^{1/2}
$$
 (2.1)

kde  $z_0 = \frac{\hbar w_0}{2}$  je hranice blízké a vzdálené zóny záření. Veličina  $2w_0$  vyjadřuje šířku svazku v krčku. Ve vzdálenosti  $z_{\rm o}$  od počátku je  $w(z_{\rm o})\!=\!w_{\rm o}\sqrt{2}$  . Graf závislosti normované pološířky svazku  $w/w_0$  na bezrozměrné souřadnici z/z<sub>o</sub> tvoří hyperbolu viz obr. 2.2.

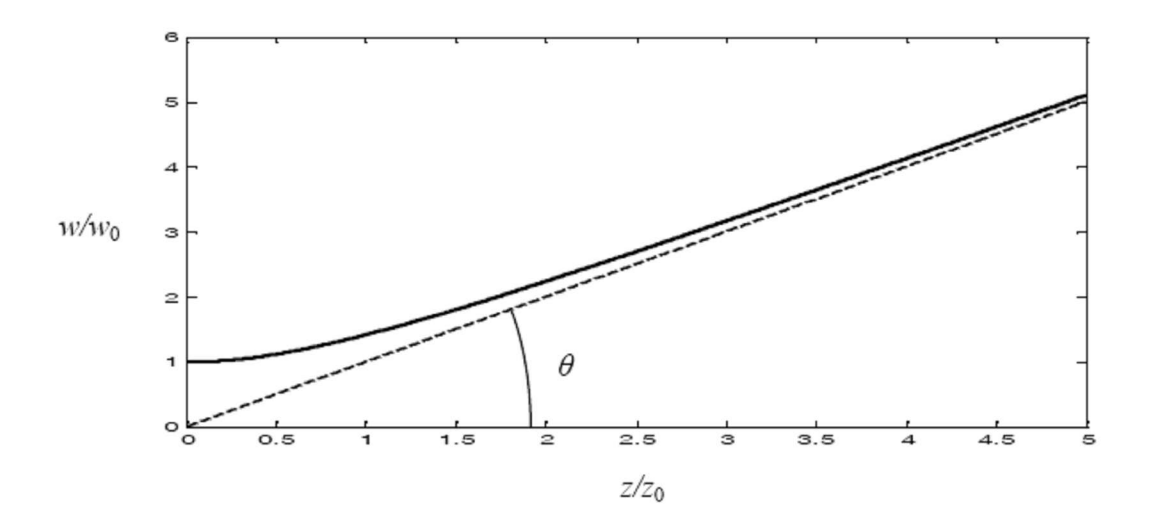

**Obr.2.2** – Závislost normované pološířky svazku na bezrozměrné souřadnici  $z/z_0$  [1]

Úhel *6* , který svírá asymptota hyperboly s osou svazku, se nazývá úhel divergence. Hranice blízké a vzdálené zóny se nalézá v místě největší křivosti hyperboly. Pro úhel divergence *0* platí

$$
\theta = \lim_{z \to \infty} \frac{w(z)}{z} = \frac{2}{kw_0}
$$
 (2.2)

Dodatečný fázový posuv vlny, ke kterému dochází v závislosti na souřadnici z se označuje  $\,\varphi(z)\,$  a platí  $\,tg\varphi(z)\,{=}\,\frac{z_0}{z}\,.$ *z* 

Řešením vlnové rovnice vychází pro komplexní amplitudu elektrického pole gaussovského svazku po příslušných úpravách tvar

$$
\dot{E}(x, y, z) = E_0 \frac{w_0}{w(z)} e^{-\frac{x^2 + y^2}{w^2(z)} \left(1 + j\frac{z}{z_0}\right)} e^{-j\left[kz + \varphi(z) - \frac{\pi}{2}\right]}
$$
(2.3)

kde *E<sup>0</sup>* je reálná amplituda elektrického pole.

Pomocí rovnice konstantní fáze

$$
-\frac{x^2+y^2}{w^2(z)}\frac{z}{z_0}-kz-\varphi(z)+\frac{\pi}{2}=konst
$$
 (2.4)

lze odvodit, že vlnoplochy gaussovského svazku vytvářejí v prostoru rotační paraboloidy. Úpravou a diferencováním (2.4) lze vyjádřit poloměr křivosti vlnoplochy

$$
R(z) = z \left[ 1 + \left(\frac{z_0}{z}\right)^2 \right]
$$
 (2.5)

Grafické zobrazení (2.4) je na obr. 2.2. Poloměr křivosti vlnoplochy gaussovského svazku  $R$  nabývá nejmenší hodnoty pro  $z=z_{_0}$  a platí  $R=(z_{_0})=2z_{_0}.$ V krčku svazku (z = 0) přechází vlnoplocha v rovinu *(R =* oo) a pro z rostoucí nade všechny meze se graf asymptoticky blíží k přímce *(R =* z) se směrnicí *n 14.* 

Úpravou vztahu (2.3) se získá vyjádření komplexní amplitudy elektrického pole gaussovského svazku ve tvaru

$$
\dot{E} = E_0 \frac{w_0}{w} \exp\left[ - (x^2 + y^2) \left( j \frac{k}{2} \right) \left( \frac{1}{R} - j \frac{2}{kw^2} \right) \right] e^{-j \left( kz + \varphi - \frac{\pi}{2} \right)} \tag{2.6}
$$

Z posledního výrazu (2.6) je vidět, že pro  $z = 0$  je fáze gaussovského svazku rovna nule a jedná se o rovinnou vlnu s gaussovským rozložením intenzity pole.

$$
E = E_0 e^{\frac{x^2 + y^2}{w_0^2}}
$$
 (2.7)

Pro  $z>>z_{\rm o}$  se gaussovský svazek projevuje jako sférická vlna s poloměrem křivosti *R*»*z* a výraz pro komplexní amplitudu elektrického pole gaussovského svazku nabývá tvaru:

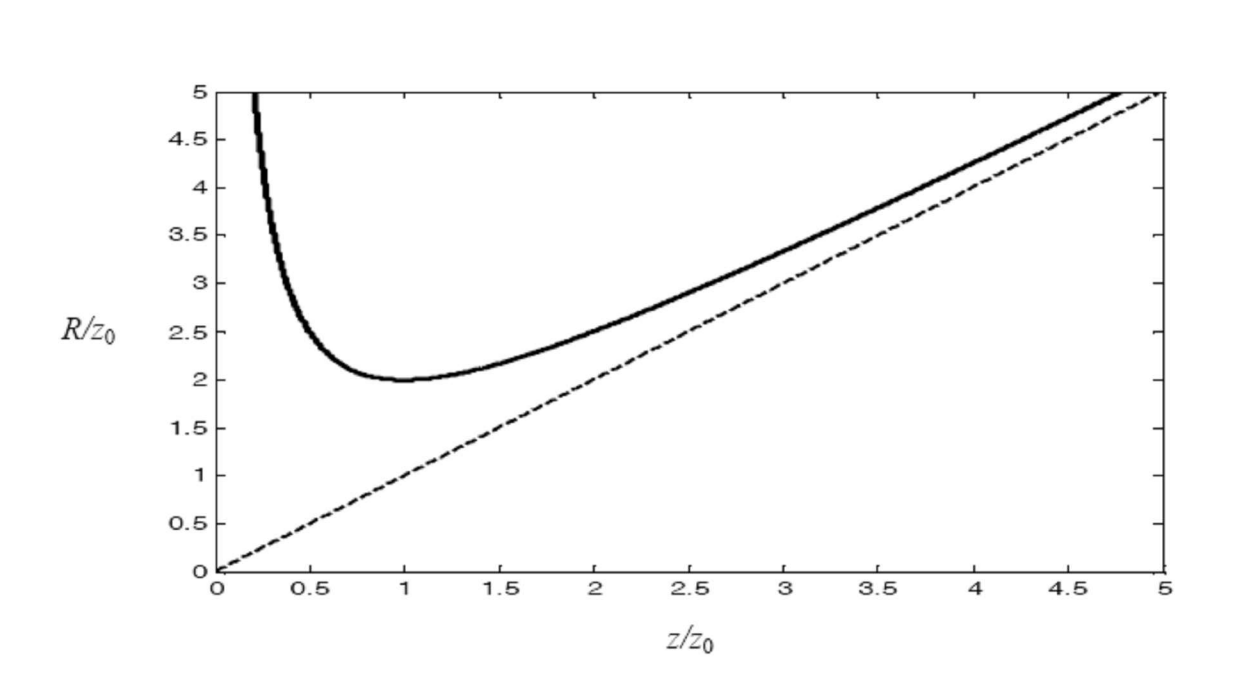

$$
\dot{E} = E_0 \frac{w_0}{\theta z} e^{-jk \frac{x^2 + y^2}{2R(z)}} e^{-j\left( k z - \frac{\pi}{2} \right)}
$$
(2.8)

Obr.2.3 – Závislost normovaného poloměru křivosti gaussovského svazku na bezrozměrné souřadnici z/z<sub>0</sub>[1]

Jednodušší vyjádření komplexní amplitudy elektrického pole gaussovského svazku (2.3) se získá zavedením tzv. komplexního parametru svazku *q* rovnicí

$$
\frac{1}{\dot{q}(z)} = \frac{1}{R(z)} - j\frac{2}{kw^2(z)}
$$
 (2.9)

Komplexní amplitudu elektrického pole gaussovského svazku je pak možno pomocí komplexního parametru svazku vyjádřit vztahem

$$
\dot{E} = E_0 \frac{w_0}{w(z)} e^{-jk \frac{x^2 + y^2}{2\dot{q}(z)}} e^{-j\left(kz + \varphi(z) - \frac{\pi}{2}\right)}
$$
(2.10)

Porovnáním vztahů (2.8) a (2.10) je vidět, že parametr *q* má pro gaussovský svazek stejný význam jako veličina *R* pro sférickou vlnu. Zákony platné pro sférickou vlnu platí i pro gaussovský svazek, stačí formálně nahradit veličinu *R* parametrem  $\dot{q}$ .

Z rovnice (2.9) lze odvodit i jiné tvary pro vyjádření parametru *q* 

$$
\frac{1}{\dot{q}} = \frac{1}{z + z_0}
$$
 (2.11)

Resp.

$$
\dot{q} = z + z_0 \tag{2.12}
$$

Pomocí definičního výrazu a (2.10) lze vyjádřit optickou intenzitu gaussova svazku ve tvaru

$$
I(x, y, z) = I_0 \left[ \frac{w_0}{w(z)} \right] e^{-2 \frac{x^2 + y^2}{w^2(z)}}
$$
 (2.13)

kde *I<sup>0</sup>* je optická intenzita na ose svazku v počátku (z = 0) . Rozložení optické intenzity v příčné rovině *xy* je znázorněno na obr. 2.4.

Na ose svazku má optická intenzita rozložení dané vztahem

$$
I(z) = I_0 \left[ \frac{w_0}{w(z)} \right]^2 = \frac{I_0}{1 + \left( \frac{z}{z_0} \right)^2}
$$
 (2.14)

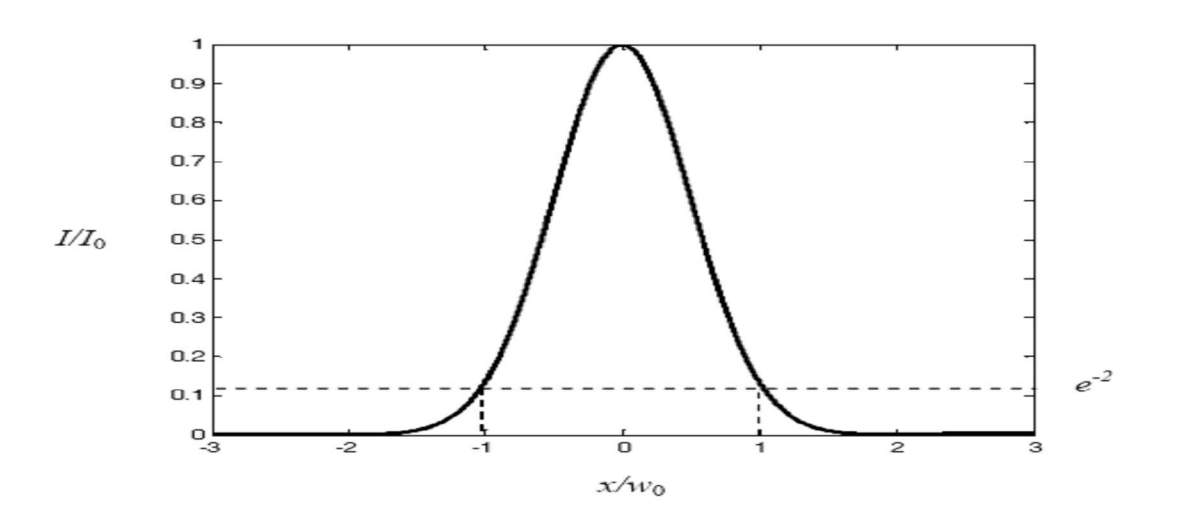

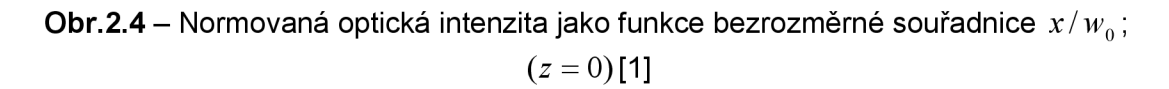

This PDF was created using Adolix PDF Converter. Register to remove this watermark!

který je graficky znázorněn na obr. 2.5. Ve vzdálenosti  $z<sub>0</sub>$  dosahuje normovaná optická intenzita polovinu maximální hodnoty. Pro  $z >> z_0$  je

$$
I(z) \approx I_0 z_0^2 \frac{1}{z^2}
$$
 (2.15)

a optická intenzita klesá se čtvercem vzdálenosti podobně jako u sférické vlny. Celkový optický výkon přenášený gaussovským svazkem je daný integrálem

$$
P = \int_{0}^{\infty} I(\rho, z) 2\pi \rho d\rho
$$
 (2.16)

kde  $\rho$  je radiální vzdálenost  $\rho = \sqrt{x^2 + y^2}$  . Po integraci je

$$
P = \frac{1}{2} I_0 \pi w_0^2
$$
 (2.17)

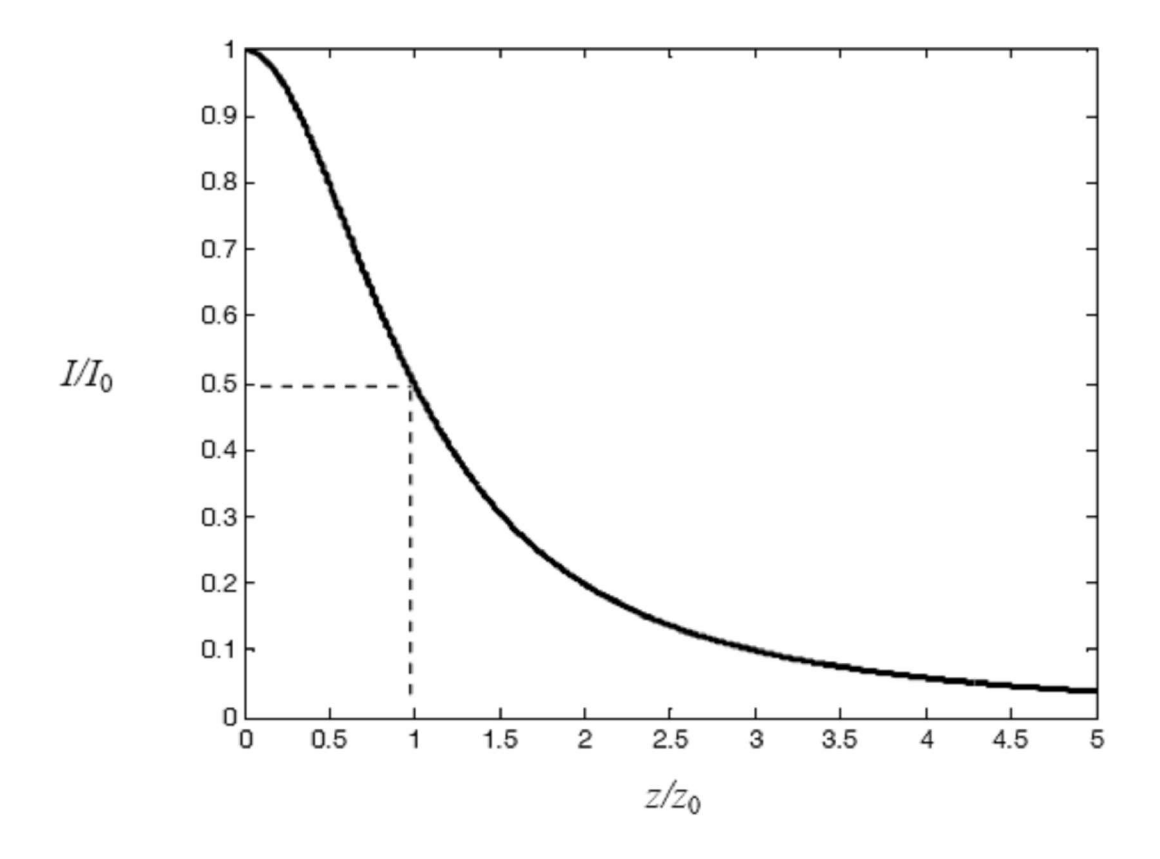

![](_page_16_Figure_9.jpeg)

Výkon *P<sup>w</sup>* přenášený v příčné rovině *(z=konst)* vnitřkem kružnice o poloměru *w* lze vyjádřit integrálem

$$
P_{w} = \int_{0}^{\infty} I(\rho, z) 2\pi \rho d\rho \approx 0,86P
$$
 (2.18)

Ve svazku omezeném krajem definovaným vztahem (2.1) se přenáší přibližně 86 % celkového výkonu. V praxi se někdy zkoumá vztah mezi optickou intenzitou na ose svazku a pološířkou svazku v libovolné rovině *(z=konst).* V tomto případě je možno použít vztahu

$$
P = \frac{0.5I_0}{1 + (z/z_0)^2} \pi w^2
$$
 (2.19)

Gaussův svazek s vyznačením všech jeho základních charakteristik a parametrů je uveden na obr. 2.6.

![](_page_17_Figure_7.jpeg)

**Obr.2.6** - Základní charakteristiky a parametry Gaussova svazku (/ - intenzita záření s maximální hodnotou *I<sup>0</sup>* na ose svazku) [1]

# **3. Měření optické intenzity**

## *3.1 Meto dy m ěření optické intenzity*

Měření optické intenzity se provádí pomocí fotometrických přístrojů, které měří intenzitu osvětlení prošlého zkoumanými látkami, popř. světla odraženého a z naměřených hodnot intenzity se usuzuje na vlastnosti látky. Měřící metody, a tudíž i přístroje jsou dvojí: subjektivní (visuální), užívá-li se k vyhodnocení oka, a objektivní (fotoelektrické), kde oko je nahrazeno fotoelektrickým článkem.

### a) Subjektivní metody

Subjektivní fotometrie využívá schopností oka vnímat velmi malé rozdíly jasu mezi dvěma ploškami, ve které je rozděleno zorné pole optického přístroje (fotometru). Všechny běžné fotometry jsou v principu dalekohledy s dvěma objektivy a jedním společným okulárem. Umístěním hranolu mezi objektiv a okulár je dosaženo, že každý z obou objektivu přivádí záření jen do části zorného pole okuláru. Všeobecně je to kruhové zorné pole rozděleného vertikální přímkou ve dva polokruhy, jejichž jasy se srovnávají. Předpokládáme-li, že barva světla obou polorovin zorného pole je úplně stejná, je mezní čára mezi oběma polovinami zorného pole tím zřetelněji vnímána, čím je větší rozdíl jasů. Při úplné rovnosti jasů je mezní čára prakticky neviditelná.

Subjektivní fotometrie provádí měření intenzity světla na základě porovnávání jasů. Porovnává se jas vytvořený v jedné polovině zorného pole normálním světlem, v druhé měřeným zdrojem. Metoda tohoto porovnání spočívá v tom, že se normální světlo měřitelně mění, až je dosaženo stejného jasu v obou polovinách zorného pole.

Měřitelné změny světla je možné dosáhnout těmito způsoby: změnou vzdálenosti zdroje, rotujícím sektorem, měnitelnými clonami, polarizačními hranoly a absorpčními klíny. Pro praktickou potřebu se osvědčily poslední tři způsoby. Clonové fotometry jsou obvykle světelnější než polarizačními, ale jejich přesnost je ovlivněna efektem Stilesovým - Crawfordovým. Polarizační fotometry mají vůči clonovým dvě hlavní výhody: Nepřichází zde v úvahu Stilesův - Crawfordův efekt a dělící čára je velmi jemná, takže při nastavení na stejný jas úplně zmizí.

### b) Objektivní metody

Citlivost subjektivních měření je omezena hodnotou —, na kterou oko ještě

*L*  reaguje, a mimoto nelze metody použít k měření v oblastech mimo viditelnou část spektra, proto nahrazujeme oko termočlánky (při měření v infračervené oblasti) nebo fotočlánky. Výhodou těchto zařízení vůči oku je, že nereagují na relativní změny jasu, nýbrž na absolutní změny jasu *AL* , takže jejich citlivost může být libovolně stupňována, mimoto reagují na viditelné absolutní záření.

Poněvadž fotočlánek udává nejen stejnost jasu, nýbrž také poměr různých jasů, nejsme při objektivních fotometrických metodách odkázáni na vyrovnávání jasů dvou polí, nýbrž je možné měřit intenzitu světelného svazku před průchodem anebo po průchodu absorbujícím prostředím. Proud, který poskytuje článek, je měřen pomocí vhodného galvanometru. Extinkci absorbující látky dostaneme z poměru výchylek měřícího přístroje, nutné ovšem je, aby byla úměrnost mezi světelnou intenzitou a fotoproudem, což není vždy splněno. Výhodou objektivního měření je, že lze měřit i malé extinkce, což u metod subjektivních není možné.

Fotometrické měření extinkce lze provést dvojím způsobem:

1. Měříme po sobě světelnou intenzitu *I*<sub>0</sub>, resp. *I* ve formě proudu dodávaného fotočlánku. Tento prou se měří buď přímo (výchylková metoda), nebo se kompenzuje pomocí potenciometru (kompenzační metoda).

2. Měříme extinkci jako při vizuálních metodách pomocí měřitelně proměnlivého zeslabení, které je zařazeno do chodu paprsků místo roztoku (substituční metoda).

## *3.2 Klasické optické metody*

Období před objevením zdroje koherentního záření – laseru, tedy zdroje záření s do té doby nemyslitelnými parametry, byla charakterizována následujícími skupinami metod:

a) Optické interferometry

Klasické optické interferometry jsou zpravidla děleny na:

- dvousvazkové, např. interferometr Michelsonův, Machův-Zehnderův, Sagnacův aj. Z těchto základních typů jsou dále odvozeny různé technické varianty interferometrů a podle četných účelů jejich užití
- mnohosvazkové
- heterodynní
- jiné: do této skupiny zahrnujeme buď interferometry klasické, do jisté míry zvláštního typu (např. Newtonův interferometr aj.) nebo interferometry vyvinuté později (např. laserový interferenční anemometr (LDA) aj.)
- b) Stereometrické a stereofotogrammetrické metody určené pro měření křivosti, deformace, napětí apod.
- c) Moiré, resp. v dělení na metody moiré a na metody projekční moiré, která je založena na symetrické projekci lineární mřížky na prostorovou plochu studovaného předmětu
- d) Fotoelasticimetrie (transmisní, reflexní) pro řešení úloh rovinných či prostorových

Předchozí metody využívají principu superpozice interagujících vln nebo jiných jevů (polarizace aj.), tedy principu nevyžadujících vždy striktně zdroje světla s dobrou koherencí. Především metody klasické optické interferometrie byly závislé na využití tehdy dostupných tzv. monochromatických zdrojů světla, avšak z jejich principu (s velmi malým stupněm koherence) byl poměrně jednoznačně vymezen rozsah jejich užití. Přesto lze v tomto období vysledovat uplatnění této skupiny metod v rozsahu a kvalitě špičkové, a to i z dnešního pohledu. Objev laseru a jeho technické uplatnění v měření přineslo renesanci i do těchto metod, resp. v kombinaci s metodickými přístupy později objevených metod (např. holografie) a uplatněním nových optoelektronických prvků, výpočetní techniky a matematických algoritmů vyhodnocování naměřených výsledků přineslo nové, především kvalitou, ale i kvantitou, aplikace. Metody převážně (z různých důvodů) kvalitativní nebo omezené v jejich využití dostupnou metodikou, resp. pracností při vyhodnocování, byly následně (a doposud tento trend pokračuje) významně zlepšovány a aplikovány do nečekané kvality, a to i přes známé trendy v mechanice spojené s rozvojem aplikací numerických metod.

Následující metody jsou již založeny výhradně na principu interferometrie koherentních nebo kvazikoherentních optických vln.

## *3.3 Holografie a holografická interferometrie*

Mnohé známé způsoby dělení holografie a holografické interferometrie vesměs vycházejí ze dvou základních postupů užití této metody. Jsou to metoda v reálném čase a metoda dvojexpozice. Na jejich principu jsou založeny další, již speciálněji užitelné základní metody, metoda time-average, metoda stroboskopická, metoda hyperbolická aj.

Holografie, tato bezesporu revoluční metoda, vyvolala velké očekávání a mnohá byla také realizována. V kombinaci s klasickými interferenčními metodami (např. využitím holografických postupů při aplikaci Machova-Zehnderova interferometru), nové holografické metodické přístupy a nové metody přinesly bezesporu nebývalé zjednodušení vlastní experimentální práce, avšak dnes již lze tvrdit, že klasické holografická interferometrie spadá ještě do oboru klasických interferenčních metod, vyžadujících převážně dobré laboratorní zázemí (metoda výrazně nepřekročila prostory laboratoří) a také vysoce kvalifikovanou obsluhu. Naopak některé metody, jsou díky užití moderních optických a optoelektronických prvků (vláknová optika, nelineární optika, CCD, optické korelátory aj.), výpočetní techniky, numerických a zejména statistických metod, nově a neočekávaně aplikovány v nejrůznějších oborech, a to běžným uživatelským způsobem, technicky dostupným široké technické veřejnosti. Více o metodě [6].

# **4. Digitalizace optické intenzity**

# *4.1 Popis měření*

Můj úkol spočívá v měření optické intenzity laserového paprsku, který dopadá po odrazu od zrcadla na detektor. Tento detektor snímá intenzitu záření a mění ji na

![](_page_21_Figure_5.jpeg)

**Obr.4.1** - Princip měření optické intenzity

velikost napětí. Toto napětí snímá původně souřadnicový zapisovač, který vykreslí hodnoty napětí na papír. Tyto hodnoty napětí potom můžeme považovat za vykreslené hodnoty intenzity záření. Popis měření je uveden na obr. 4.1

Hodnoty optické intenzity vykresluje původně souřadnicový zapisovač. Nyní tyto hodnoty chci dostat nějakým způsobem do počítače. Jak je vidět z obr. 4.1, řešení bude v tom, že místo souřadnicového zapisovače použiji sběrač dat. Tento systém bude snímat data z detektoru (v našem případě blok ovládání posuvu, který je zabudovaný v detektoru) a přes A/D převodník a přes sériové rozhraní ukládat data do počítače. Počítačem pomocí obslužné aplikace potom zobrazíme hodnoty napětí, které převedeme na optickou intenzitu.

## *4.2 Detekce napětí*

Diodový detektor je obvod pro měření amplitudy vysokofrekvenčního signálu. Toto zapojení nachází mnoho uplatnění. V našem případě lze užít jako pásmová propust sladěná na frekvenci modulačního signálu, kterým je buzena laserová dioda. Využití nachází zejména jako jednoduchý amplitudový demodulator.

![](_page_22_Figure_4.jpeg)

**Obr.4.2** - Schéma zapojení diodového detektoru [7]

Na obr. 4.2 je schéma zapojení diodového detektoru. Vysokofrekvenční signál prochází detekční diodou, která usměrní, tj. oddělí kladnou půlvlnu signálu. V kladné půlvlně se kondenzátor *C* nabíjí přes diodu, v záporné se pak vybíjí přes rezistor *R<sup>z</sup> .*  Časová konstanta vybíjení kapacitou musí být vhodně volena vzhledem ke kmitočtu *<sup>f</sup> q* vstupního signálu [7].

$$
R_{z}C \gg \frac{1}{2\pi f_{G}} \tag{4.1}
$$

**Obr.4.3** - Výstupní napětí při různých hodnotách *RZC* [7]

Za předpokladu, že přístroj bude pracovat v rozsahu kmitočtů 1 MHz - 16 MHz, je možné stanovit krajní hodnoty časové konstanty  $R_zC$  Pro mezní frekvence tedy platí:

$$
1MHz: RzC >> \frac{1}{2\pi f_G} >> \frac{1}{2\pi 1.10^6} >> 159,15ns
$$
\n(4.2),

$$
16MHz: R_zC >> \frac{1}{2\pi f_G} >> \frac{1}{2\pi 16.10^6} >> 9,94ns
$$
\n(4.3)

This PDF was created using Adolix PDF Converter. Register to remove this watermark!

![](_page_23_Figure_2.jpeg)

![](_page_23_Figure_3.jpeg)

**Obr.4.5** - Simulace diodového detektoru

Na obr. 4.5 je zachycen průběh simulace v programu OrCAD po dobu 10 ms. Snížil jsem v simulaci kmitočet na hodnotu 1 kHz, aby bylo názorně vidět, že ustálení měřeného napětí je po přibližně 3 ms. Detekované napětí poklesne na hodnotu cca 0,707 V z původní hodnoty 1 V.

Musím však poznamenat, že diodový detektor nebude součástí zapojení. Uživatel provozující zařízení by si měl připravit takový detektor, který obsáhne jeho potřebu měření.

## *4.3 Sběrač dat*

### **4.3.1 Blokové schéma sběrače dat**

Sběrač dat jsou dva nezávislé voltmetry. Zařízení však nemá sloužit pro zobrazení aktuálně měřených hodnot příslušných veličin v daný okamžik, tak jak tomu je u běžného voltmetru, ale je určen pro zachycení vzájemně závislého vývoje hodnot jednotlivých měřených veličin, sledovaných na jednotlivých kanálech, nebo jejich vývoje v určitém časovém úseku. Produktem měření, nebo spíše výstupem sběru dat, je tabulka hodnot sbíraných veličin, vyjadřující vzájemnou závislost jednotlivých veličin, nebo závislost těchto veličin na čase.

### **Popis blokového schéma:**

- *Vstupní svorky napětí V1 a V2* : napěťové svorky k propojení za detektor, V1 snímá napětí fotodiódy (optickou intenzitu), V2 snímá napětí polohy detektoru
- *Mikrokontroler* : na chipu je implementována nejen programová paměť, která je zároveň použita i pro uložení naměřených dat, ale také A/D převodník, časovače/čítače s děličkami, moduly komparátorů, watchdog atd.
- *Oscilátor 11,059MHz* : oscilátor 11,059MHz určen jako zdroj pro vlastní běh procesoru. Dále připojen oscilátor 32kHz, pro naše zapojení nevyužito, lze však využít jako zdroj hodinových pulsů pro záznam hodnot.
- *Zdroj napětí*: +5V.  $\overline{a}$
- *Převodník MAX232 pro komunikaci s PC* : slouží k nastavení úrovní TTL pro přenos dat do počítače
- *Komunikace RS232* : konektor k připojení počítač

## **4.3.2 Mikrokontroler ATmega128**

Mikrokontrolér ATmega128 patří do rodiny AVR osmibitových procesorů RISC od firmy ATMEL. AVR architektura vychází s koncepce rychle přístupného registrového pole, které obsahuje 32 obecně použitelných registrů délky 8 bitů. Přístup do registrového pole je proveden v jediném strojovém cyklu. To znamená, že během jednoho strojového cyklu lze vykonávat jednu aritmeticko-logickou operaci. Oba operandy aritmeticko-logické instrukce jsou načteny z registrového pole, operace je provedena a výsledek směřuje opět do registrového pole. To vše v jediném strojovém cyklu.

Tato technika dává AVR procesorům velký výpočetní výkon. Například mikrokontroléry řady 8051 disponují instrukcemi o délce od 12 do 48 hodinových cyklů, navíc se pro výpočty musí používat akumulátor, který je v procesoru pouze jeden. Registrové pole lze tedy chápat jako skupinu akumulátorů. Všechny mikrokontroléry AVR disponují pamětí FLASH, pamětí EEPROM, jednotkou obsluhy přerušení, 8bitovým čítačem/časovačem a dnes pochopitelně i různými komunikačnímu rozhraními jako je port UART nebo sériové komunikační rozhraní SPI. V řadě procesorů je integrován A/D převodník, či analogový komparátor.

V tomto případě bude přístroj komunikovat s počítačem po sériové lince RS232, využijeme tedy alespoň jeden komunikační porty UART. Rovněž musí disponovat integrovaným A/D převodníkem a bude programovatelný buď pomocí rozhraní SPI, a nebo pomocí rozhraní JTAG. Dále bude obsluhovat LCD displej. V našem případě budeme též potřebovat programovatelnou paměť FLASH dostatečné kapacity. Na základě těchto požadavků byl pro tyto účely zvolen mikroprocesor ATmega128, který všechny požadavky splňuje. Je dostupný jako SMD součástka v pouzdru TQFP64. [8]

Mezi nejdůležitější parametry procesoru patří:

- -128 kB programové paměti FLASH
- 4 kB paměť EEPROM
- 4 kB paměť SRAM
- dva sériové kanály UART
- 8-kanálový 10-bitový A/D převodník
- 7 osmibitových portů
- pracovní kmitočet až 16 MHz
- napájecí napětí  $2.7 5.5$  V

Mikroprocesor potřebuje ke své základní funkčnosti minimální konfiguraci. Jako napájecí zdroj požaduje kladné napětí +5 V. Pro generování pracovního kmitočtu procesoru může být využit jednak interní oscilátor, nebo externí oscilátor realizovaný v tomto případě krystalem o kmitočtu 11,0592 MHz.

### **4.3.3 A/D převodník**

Mikroprocesor ATmega128 je vybaven zabudovaným A/D převodníkem, což dává široké možnosti měření napětí či jiných fyzikálních veličin (po jejich převodu na napětí) bez nutnosti připojování vnějších A/D převodníků. Převodník je 10-bitový pracující algoritmem postupné aproximace. Je připojen na 8-kanálový analogový

multiplexer, takže je možno snímat až 8 vstupů. A/D převodník obsahuje vzorkovač spojený se zesilovačem, který udržuje vstupní napětí v průběhu A/D převodu na stabilní úrovni.

Vstupní analogové napětí je převedeno na 10-bitovou číslicovou hodnotu, kde minimum je reprezentováno vstupním pinem AGND a maximum pinem AREF. Zde je jako referenční napětí použito napájecí napětí procesoru +5 V. Vstupní analogové kanály se volí zápisem bitů do registru ADMUX. Všechny vstupy jsou konfigurovány jako SE (měří napětí proti zemi).

Postupná aproximace potřebuje vstupní hodinový kmitočet v rozsahu 50 až 200 kHz. Pro dosažení maximální přesnosti. Je-li požadováno nižší rozlišení než 10 bitů, může být vzorkovací kmitočet vyšší než 200 kHz a tak je dosaženo vyšší vzorkovací rychlosti. Modul A/D převodníku obsahuje předděličku, která dělí systémové hodiny na hodinový kmitočet přijatelný pro A/D převodník.

Číslicové obvody uvnitř mikrokontroléru produkují elektromagnetické rušení, které může mít podstatný vliv na přesnost A/D převodu. Požadavek na přesnost je v tomto případě vysoký, proto je analogové napájení převodníku AVCC připojeno přes filtrační článek LC.[8]

### **4.3.4 Sériová komunikace RS-232**

- charakteristika:

RS232 je rozhraní pro přenos informací vytvořené původně pro komunikaci dvou zařízení do vzdálenosti 20 m. Pro větší odolnost proti rušení je informace po propojovacích vodičích přenášena větším napětím, než je standardních 5 V. Přenos informací probíhá asynchronně, pomocí pevně nastavené přenosové rychlosti a synchronizace sestupnou hranou startovacího impulsu.

- základní parametry RS232:

RS 232 používá dvě napěťové úrovně. Logickou 1 a 0. Log. 1 je někdy označována jako marking state nebo také klidový stav, Log. 0 se přezdívá space state. Log. 1 je indikována zápornou úrovní, zatímco logická 0 je přenášena kladnou úrovní výstupních vodičů. Povolené napěťové úrovně jsou uvedeny na obr. 4.6. Nejběžněji se pro generování napětí používá napěťový zdvojovač z 5 V a invertor. Logické úrovně jsou potom přenášeny napětím +10 V pro log. 0 a -10 V pro log. 1. Všechny DTE-DCE kabely jsou přímé a vývody jsou propojeny 1:1. DTE-DTE a DCE-DCE kabely patří mezi křížené. DTE - DCE se nazývá 'Straight Cable' (Přímý), DTE - DTE se nazývá 'Null-Modem', DCE - DCE se nazývá 'Tail Circuit'.

![](_page_26_Picture_160.jpeg)

**Obr.4.6** - Datové a řídící signály u RS232 [9]

- délka vedení u RS 232:

Standard RS 232 uvádí jako maximální možnou délku vodičů 15 metrů, nebo délku vodiče o kapacitě 2500 pF. To znamená, že při použití kvalitních vodičů lze dodržet standard a při zachování jmenovité kapacity prodloužit vzdálenost až na cca 50 metrů. Kabel lze také prodlužovat při snížení přenosové rychlosti, protože potom bude přenos odolnější vůči velké kapacitě vedení. Uvedené parametry počítají s přenosovou rychlostí 19200 Bd. Texas Instruments uvádí jako výsledek pokusných měření následující délky vodičů v závislosti na přenosové rychlosti. Vzhledem k "laboratorním" podmínkách tohoto měření je třeba brát tyto údaje pouze jako orientační. V praxi je třeba počítat s rušením atd. Pro přenos dat na větší vzdálenosti je výhodnější používat rozhraní RS-422, RS-485, či proudovou smyčku. Rozhraní RS232 je oficiálně (podle specifikace) možné použít pro propojení dvou zařízení mezi sebou, a to jen do vzdálenosti 15 metrů při přenosové rychlosti do 20 kb/s, což vyplývá z povolené kapacity kabelu 2500 pF. V praxi jsou dosahovány výsledky mnohem lepší (115200 b/s při vzdálenosti až 50 metrů) díky použití kabelů s kapacitou pod 1000 pF. Rozhraní RS232 je relativně málo odolné proti rušení, neboť přenos dat je realizován napěťovou úrovní na vodičích (vůči GND) na zatěžovacím odporu 3,7 kQ při šumové imunitě 3 V. Mnoho zařízení má ale vstupní impedanci mnohem vyšší (až 30 kQ) a šumovou imunitu nižší (1 V), takže dochází ke zvýšenému rušení, a tím ke zmenšenému možnému dosahu linky. V každém případě se doporučuje použít stíněný kabel a věnovat pozornost způsobu provedení signálové země a země zařízení (v plné specifikaci RS232 jsou to dva samostatné vodiče).

- převodník RS 232/TTL MAX 232:

Jedná se o převodník TTL na RS232. Obsahuje dvě dvojice oddělovačů konvertujících napěťové úrovně. Napětí pro RS 232 se získává pomocí nábojové pumpy, a výstupní napětí proto značně závisí na kvalitě použitých kondenzátoru, která u elektrolytických kondenzátorů časem značně klesá. Napětí je možno získat na pinech 2 a 6 a použít pro další obvody. Obvod funguje vždy na první zapojení. Maxim vyrábí i verze s minimální externí kapacitou - (MAX 232A - 0.1 uF) nebo verze pracující v rozsahu 7,5 – 13 V (určeno pro bateriové aplikace) – MAX 201 a MAX 231. Specialitou firmy MAXIM jsou obvody MAX 203 a MAX 233, které dokáží pracovat úplně bez potřeby vnějších kondenzátoru.

- synchronní a asynchronní přenos:

Synchronní přenos informací znamená, že na nějakém vodiči nebo vodičích se nastaví určitá úroveň, která přenáší informaci a validita informace se potvrdí impulzem, nebo změnou úrovně synchronizačního signálu. Synchronizačním signálem se tedy informace kvantují.

Základní vlastnosti synchronního přenosu :

- Výhodné pro velké objemy dat, přenášené po více vodičích.
- Nutno jednoznačně určit, kdo vysílá synchronizační impulsy.
- Možno použít spojitě proměnnou rychlost přenosu, například podle poměru chybovosti.
- Nutnost synchronizačního vodiče "navíc" v podstatě "nepřenáší žádnou informaci".

![](_page_28_Figure_2.jpeg)

![](_page_28_Figure_3.jpeg)

**Obr.4.7** - MAX 232, zapojení vývodů [9]

Asynchronní přenos dat přenáší data v určitých sekvencích. Data jsou přenášena přesně danou rychlostí a uvozena startovací sekvencí, na kterou se synchronizují všechna přijímací zařízení. Všechny strany obsahují vlastní přesný oscilátor, díky kterému odečítají data v přesně definovaných intervalech. Po ukončení sekvence je další příjem opět synchronizován startovní sekvencí.[9]

Základní vlastnosti asynchronního přenosu :

- Nevýhodné pro velké objemy dat, ale vhodné pro dlouhá vedení, na nichž by synchronizační vodič činil nezanedbatelné finanční náklady.
- Lze použít pro komunikaci mezi mnoha zařízeními.
- Nutno definovat jednoznačně přenosové rychlosti, změnu rychlosti je třeba ošetřit softwarovou sekvencí, která přiměje počítač změnit hardwarově přenosovou rychlost.
- Celkem složitá a drahá elektronika, nutno použít krystalové oscilátory.  $\overline{\phantom{a}}$
- Až o 20% menší přenosová rychlost užitečných dat při stejné rychlosti komunikace, vzhledem k nutnosti startovacích a paritních bitů.

## **4.3.5 Znakový LCD displej**

Displeje se u nás objevily koncem 80 let. Tehdy se používaly za zázrak techniky Dnes jsou LCD zobrazovací displeje všude okolo nás. Každý displej má v sobě speciální integrovaný obvod - řadič, který ovládá celý displej a komunikuje s okolím. Standardem se stal řadič HD44780 od firmy HITACHI. Všichni výrobci používají HD44780 nebo jeho ekvivalent. Proto je jedno od jakého výrobce displej je. Pro dosažení plné kompatibility displeje, je zapojení přívodního konektoru stejné.To zjednodušuje použití displejů v praxi. Displej se vyrábí v několika variantách 8x2, 16x1, 16x2, 16x4, 20x2, 20x4, 24x2, 24x4, 40x2, 40x4, které se liší počtem sloupců a řádků. Moduly se vyrábí s podsvícením LED nebo výbojkou.

Displeje LCD prodávají firmy GMe, Shop HW, Elatec, Powertip a Koala kde také najdeme přehled displejů a datasheety. Firma GMe prodává displeje označené např. MC1602E-SYL (2x16 znaků) od výrobce Everbouquet.

![](_page_29_Picture_4.jpeg)

**Obr.4.8** – Displeje MC1602E-SYL (vlevo) a MC1602E-SYL/H (vpravo) [10]

- zapojení vývodů:

Na obr. 4.9 je zobrazeno zapojení vývodů, název signálu a popis. Většinou se vyskytuje standardní zapojení vývodů, ale již jsem se setkal u displeje LCD 4x40 (neznámý výrobce) s jiným zapojením. DB0 - DB3 (Data Bus), nižší bity 3-stavové sběrnice. Nevyužito při 4-bitovém ovládání. DB4 - DB7 (Data Bus), vyšší bity 3 stavové sběrnice.

- komunikace s modulem:

Pro komunikaci s displejem je potřeba minimálně 6 vodičů až maximálně 11 vodičů a napájení +5 V. Před zapojením s procesorem si musíme zvolit datovou komunikaci. Komunikace s modulem muže být po 8-bitové sběrnici (DB0-DB7) nebo 4-bitové sběrnici (DB4-DB7). Po zapnutí procesoru a displeje je nutné provést základní inicializaci displeje. Nastaví se počet bitů datové komunikace (8 nebo 4 bity), směr psaní znaků, posun řádku, pozice kurzoru a blikání kurzoru. Po této inicializaci je displej připraven na komunikaci.

8-bitová sběrnice (DB0-DB7). Pošle se 8 bitů a zapíšou se Enablem

4-bitová sběrnice (DB4-DB7). Tuto komunikaci je vhodné použít při nedostatku vývodů na procesoru. Komunikace bude 2x pomalejší, protože se data posílají nadvakrát. Nejdříve se pošlou vyšší 4 bity a zapíšou se Enablem a pak nižší 4 bity a zapíšou se Enablem. Nižší 4 bity (DB0-DB3) na displeji je potřeba spojit se zemí.

| vývod<br>standard | vývod<br>LCD4x40 | nazev             | popis                                     |  |  |  |
|-------------------|------------------|-------------------|-------------------------------------------|--|--|--|
| $\mathbf{1}$      | 13               | Vss               | ГW<br>DA<br>EDA<br>napájení GND<br>ЮU     |  |  |  |
| $\overline{2}$    | 14               | Vdd               | napájení +5V                              |  |  |  |
| 3                 | 12               | $V_{\mathcal{O}}$ | kontrast $0V$ $5V$ (typ. $0,8V$ )         |  |  |  |
| 4                 | 11               | $_{\rm RS}$       | Register Select (0=instrukce, 1=data)     |  |  |  |
| 5                 | 10               | R/W               | Read / Write (0=zápis, 1=čtení)           |  |  |  |
| 6                 | 9                | $\mathbf{E}$      | Enable $(1, \text{hrana } z1 > d_0 0)$    |  |  |  |
| 7                 | 8                | DB0               | Data Bus 0                                |  |  |  |
| 8                 | 7                | DB1               | Data Bus 1                                |  |  |  |
| 9                 | 6                | DB <sub>2</sub>   | Data Bus 2                                |  |  |  |
| 10                | 5                | DB3               | Data Bus 3                                |  |  |  |
| 11                | И                | DB <sub>1</sub>   | Data Bus 4                                |  |  |  |
| 12                | 3                | DB5               | Data Bus 5                                |  |  |  |
| 13.               | 2                | DB6               | Data Bus 6                                |  |  |  |
| 14                | 1                | DB7               | Data Bus 7                                |  |  |  |
| 15                |                  | $\mathbf{A}$      | podsvícení - anoda LED (jen některé typy) |  |  |  |
| 16                |                  | K                 | podsvícení katoda LED (jen některé typy)  |  |  |  |
|                   | 15               | E2                | Enable $(1, \text{hrana } z1 > d$ o 0)    |  |  |  |
|                   | 16               | no                | nezapojen                                 |  |  |  |

**Obr.4.9** - Zapojení vývodů u LCD displejů [10]

### - zobrazení znaků:

Každý znak je zobrazován jako matice 5x8 bodů. Definice jednotlivých znaků je uložena napevno ve vnitřní paměti ROM code: A00. Dále je možno zobrazit kurzor, nastavit blikání kurzoru, definovat posouvání zobrazených znaků, smazat displej, zobrazovat na konkrétní pozici apod. Názorně si ukážeme zobrazení znaků na displeji 2x16 znaků. Data, která se mají zobrazit jsou uložena v paměti DDRAM (Display Data Random Acces Memory). Každý zobrazovaný znak má svojí adresu. Ve skutečnosti je adresa posazena o 80h. Hodnota pro první řádek první znak je 80h pro druhý řádek první znak je COh. Na obr. 4.10 jsou uvedeny pozice, na kterých jsou uloženy znaky pro zobrazení na řádcích. Některé jednořádkové displeje 1x16 znaků se musí inicializovat jako dvouřádkové! Je to zjednodušení a šetření ze strany výrobce, protože jeden řadič LCD displeje umí ovládat 2x8 znaků.

| Jednoradkové displeje          |                               |                                  | <b>IABNETION</b>               |                | Dvouradkové displeje                | tho Villa                |                | Ctyrradkové displeje                                 |
|--------------------------------|-------------------------------|----------------------------------|--------------------------------|----------------|-------------------------------------|--------------------------|----------------|------------------------------------------------------|
| pocet<br>znaků                 | pozice v DDRAM                |                                  | 88 S T. A<br>RSHIROG           | počet<br>znakú | pozice v DDRAM                      | BONS                     | pocet<br>znakú | pozice v DDRAM                                       |
| $1 \times 16$<br>$1 \times 24$ |                               | Fadek 00h OFh<br>1 Fadek 00h 17h | <b>JIOSS</b>                   | $2 \times 8$   | 1 Fádek 00h 07h<br>2 Fadek 40h, 47h | ŦN<br>BAYS<br><b>UPM</b> | $4 \times 16$  | 1 řádek 00b. OFh<br>2 Hdek 40b 4Fh                   |
|                                | 日のりん                          | 日本文化                             | <b>UCRS</b>                    | $2 \times 16$  | rådek 00h. 0Fh<br>2 řádek 40h 4Fh   | 15 - C.C. V              | n.             | 3 řádek 10h<br>1Fh<br>4 řádek 50h 5Fh                |
|                                | ROV                           | THEMOS                           | <b>WOUTER</b><br><b>DESSES</b> | $2 \times 20$  | 1 řádek 00h 13h<br>2 řádek 40h 53h  | w<br><b>BOVS</b>         | $4 \times 20$  | 1 Fádek 00h 13h<br>2 řádek 40h 53h                   |
|                                | 3245<br>TOO A<br><b>RIPYS</b> | r v<br><b>HALL</b>               | æ<br>w<br>33.6<br>전 이번거나       | $2 \times 24$  | 1 Fadek 00h 17h<br>2.řádek 40h 57h  | <b>THAN THE</b><br>BAYS. |                | 3 řádek 14h 27h<br>4 Fadek 54h 67h                   |
|                                |                               |                                  | movre                          | $2 \times 40$  | 1 Fadek 00h 27h<br>2 Fadek 40h 67h  | <b>BA1926</b>            | 4 × 24         | 1 řádek 00h 17h<br>23ådek 40h 57h<br>3 radek 18b 6Fh |
|                                |                               |                                  |                                |                |                                     | ти                       |                | 4 řádek 58h, 6Fh                                     |

**Obr.4.10** - Uložení znaků pro zobrazení na řádcích displeje [10]

#### - řadič HD44780U:

HD44780U řadič a ovladač pro LCD displeje zobrazuje alfanumerický, Japonské kana znaky, a symboly. Může být konfigurován k řízení LCD displeje u 4 nebo 8 bitového mikroprocesoru. Všechny funkce, které v tomto řadiči jsou jako například paměť RAM, generátor znaků a ovladač displeje, potřebné pro řízení LCD displeje jsou implementovány na jeden čip, a minimálně náročný systém ovládá rozhraní mezi řadičem a kontrolérem. Řadič HD44780U má vývod, který ovládáme kompatibilitu s řadičem HD44780S, který dovolí uživateli snadno nahradit displej LCD s displejem LCD II. U HD44780U paměť ROM generuje 208 znaků po 5x8 bodech a 32 znaků po 5x10 bodech z celkového počtu 240 typů písma. Nízké napájení (2.7 V 5.5 V) u HD44780U se hodí pro napájení z jakékoliv přenosné baterie či nízko napěťového zdroje. [11]

Charakteristika:

 $\sim$ 

- 5x8 a 5x10 matice bodů
- nízké napájení, podporuje: 2,7 V-5,5 V pro široký okruh LCD displejů

- 3,0 V-11 V střídavé napájení (jedna frekvence)

- Odpovídající rychlost MCU  $-2$  MHz při (Ucc=5 V)
- Rozhraní 4bitové-8bitové
- 80 x 8-bitová DDRAM
- 9920 bitů vnitřní ROM pro 240 znaků 208 znaků s rozlišením (5x8) bodů
	- 32 znaků s rozlišením (5x10) bodů
- 64 x 8-bitová RAM 8 znaků s rozlišením (5x8) bodů
	- 4 znaky s rozlišením (5x10) bodů
- běžně 16. až 40-segmentový displej
- Programovatelný pracovní cyklus:-1/8 pro jednu linku 5x8body s kursorem
- -1/11 pro jednu linku 5x1 Obody s kursorem
	- -1/16 pro dvě linky 5x8body s kursorem
- široký okruh funkcí displeje: vymazání displeje, zapnutí/vypnutí displeje, kursoru, posuv kursoru, blikání znaků na displeji.
- Pin pro zaměnitelnost s displejem HD44780S
- Automatický nulovaní obvod (Reset)-inicializuje kontrolér při zapnutí napájení
- Vnitřní oscilátor
- Nízký příkon

### **HD44780U Block Diagram**

![](_page_32_Figure_5.jpeg)

**Obr**.4.11 - Blokové schéma řadiče HD44780U [11]

# *4.4 Zesilovač - předzesilovač pro A/D převodník*

Důvodem vložení předzesilovače před sběrač dat je, že napětí detekované na fotodiodě je velmi malé (cca 5 mV). To samé provedu pro detekované napětí na posuvu fotodiódy. Ten řídí elektrický motorek, na jejímž výstupu je pro určení polohy maximální napětí (cca 1 V).

Předzesilovače napětí budou samostatně oddělené na vlastní desce. Je to kvůli vyměnitelnosti předzesilovačů pro jiné rozsahy měření a také kvůli přehlednosti desky a zároveň také pro vzájemné ovlivňování obvodů.

Vstupy sběrače dat rozliší napětí do hodnoty cca 4 V. Velikost zesílení zesilovačů bude kalibrováno pouze na přibližnou hodnotu. Zde musíme pouze dávat pozor na překročení detekovaného napětí.

Jako aktivní prvky použiji operační zesilovače AD 823. Zesilovače budou napájeny napětím +5 V. Pro přepínání zesílení použiji přepínací obvod 4066. Každý kanál bude mít čtyři přepínatelné rozsahy. Jím budu měnit rozsahy a velikost zesílení ve formě konstanty potom použiji pro další zpracování v programu.

Rozsahy zesílení pro detektor: 4000x, 400x, 40x, 4x

Rozsahy zesílení pro posuv: 400x, 80x, 8x, 4x

## **4.4.1 Operační zesilovač AD 823**

Operační zesilovač AD823 je dvojitě precizní, 16MHz JFET zesilovač operující s nesymetrickým napětím 3 V až 36V nebo symetrickým napájením ±1,5 V - ±18 V. Nesymetrické napájení je kompatibilní se vstupním napěťovým rozsahem. Výstupní napětí kolísá v rozsahu 50 mV při výstupním proudu menším jak 100 uA, což vyvíjí výjimečný dynamický rozsah. Maximální napěťový offset spadá do úrovně 800 uV a napěťový drift činí 2 uV/°C. Vstupní proud do zesilovače činí hodnotu pod 25 pA a nízký vstupní šum poskytuje preciznost se zdrojem impedance až do 1GQ. Zesilovač pracuje až do kmitočtu 16 MHz. Má šířku pásma -3 dB, -108 dB THD na 22 kHz a sledovací rychlost 22 V/us s nízkým napájecím proudem 2,6 mA. AD823 řídí 500 pF přímá kapacitní zátěž, což má za následek výstupní proud až 15 mA a 0,5 V z napájení. Tímto lze zesilovač použít v široké řadě realizací. Zesilovač je ideální prvek pro A/D převodníky, vysoká rychlost aktivních filtrů a dále nízké napětí, vysoký dynamický rozsah systému. AD823 je k dispozici v průmyslu s rozsahem teplot od - 40 °C do +85 °C a je nabízen s osmi vývody v pouzdrech PDIP a SOIC. Zapojení vývodů zesilovače je na obr. 4.12.[12]

Vlastnosti:

- nesymetrické, symetrické napájecí operace
- přepínání výstupu rail-to rail
- vstupní napěťový rozsah proti zemi
- nesymetrická napájecí schopnost 3 V až 36 V
- kapacitní zátěž 500 pF, G=+1
- výstupní proud 15 mA, 0,5 V z napájení
- výborný střídavý výkon 2,6 mA/zesilovač
- šířka pásma -3 dB při kmitočtu 16 MHz, G=+1
- doba ustálení 350 ns do 0,01 % (2 V krok)
- sledovací rychlost 22 V/us
- dobrý stejnosměrný výkon
- maximální vstupní napěťový offset 800 uV
- napěťový drift 2 uV/°C
- proud do vstupu max. 25 pA
- nízká deformace: -108 dBc nejhorší při 20 kHz
- $-$  nízký šum: 16 nV/ $\sqrt{Hz}$  při 10 kHz
- žádné obracení fáze při spojení vstupu s napájením

Aplikace:

- fotodiodový předzesilovač
- aktivní filtry
- 12-bitové, 16-bitové A/D převodníky

#### - lékařské aplikace

#### Výstupní impedance

Nízký kmitočet otevře smyčku výstupní impedance ze společného emitoru na výstup stupně. Impedance je přibližně 30 kQ. Ačkoliv je tato hodnota vyšší než typický výstupní stupeň emitorového sledovače, kdy je společný se zpětnou vazbou, výstupní impedance je redukována otevřením zesilovací smyčky zesilovače. Při zesílení 109 dB z otevřené smyčky se impedance sníží na méně než 0,2 Q. Na vyšších frekvencích impedance vzrůstá, protože zesílení zesilovače klesá, nicméně výstup se díky kapacitě se chová jako integrační článek s kondenzátory C1 a C2. Integrační článek nám brání ve vzrůstu výstupní impedance, která může způsobit problémy při kapacitní zátěži. [12]

![](_page_34_Figure_5.jpeg)

**Obr.4.12** - AD 823 - zapojení vývodů [12]

### **4.4.2 Obvod 4066**

HEF 4066B má čtyři nezávislé dvojstranné analogové vypínače (přenosové brány). Každý vypínač má dva vstupně/výstupní terminály (Y/Z) a aktivační vstup (E) - sepnuto na vysokou úroveň. Když na vstup (E) přivedeme log. 1 (VDD), pak mezi  $(Y)$  a  $(Z)$  je malá impedance – spínač sepne. Když vstup  $(E)$  je připojen k log. 0 (VSS) vypínač je vypnut a mezi (Y) a (Z) je velká impedance. HEF 4066B je vývodově kompatibilní s obvodem HEF 4016B ale má o mnoho nižší odpor. Navíc je odpor relativně stálý při velkém vstupním napěťovém rozsahu. [13]

![](_page_34_Figure_9.jpeg)

**Obr.4.13** - HEF 4066B - zapojení vývodů [13]

## **4.4.3 Tlačítka pro předzesilovač**

Tlačítka tvoří nedílnou součást přípravku. Budu jimi ovládat a přepínat úroveň zesílení zesilovače obou dvou kanálů. Tlačítka budou pod zdrojem +5 V, který bude přiveden z hlavní desky. Jak je vidět z obr. 4.14, ve stavu vypnutí tlačítek posílám do mikrokontroléru úroveň +5 V, tedy log. 1. Při jakémkoliv sepnutí tlačítka se na příslušných vývodech konektorů objeví 0 V, tedy log. 0. Ovládání tlačítek je konektorem přivedeno na mikrokontrolér ATmega 128 na porty (pro kanál detektor) PC0,PC1,PC2,PC3 a (pro kanál posuv) PD4, PD5,PD6,PD7.

![](_page_35_Figure_4.jpeg)

**Obr.4.14** - Zapojení tlačítek pro předzesilovač

## **4.4.4 Simulace zesílení zesilovače**

Simulaci provádím v programu OrCAD v. 10. Jak bude vidět, zesilovač se bude jinak chovat při měření stejnosměrného i střídavého napětí. Nevýhoda zesilovače spočívá v nesymetrickém napájení. Sice nám tento zdroj mnohem zjednoduší návrh a zároveň protože A/D převodníkem nebudu měřit záporné napětí, ale u zesilovače je nevýhodou protože nám měření neprojde na 0 V, ale na napětí o něco vyšší.

Jako ukázku předvedu zesílení kanálu pro posuv fotodiódy. Rozsah zesílení je 4x, tudíž maximální napětí na vstupu je cca 1 V. Pro jemnou korekci zesílení mohu použít odporový trimr (zapojen na pozici rezistoru R1). Maximální napětí na výstupu by nemělo přesáhnout +5 V (toto napětí je vedené dále na jeden kanál A/D převodníku). Ve skutečnosti tato podmínka bude splněná, protože zesilovač pro svoji potřebu vyžaduje cca 0,5 V z napájecího napětí. Viz kapitola 4.4.1.

![](_page_36_Figure_2.jpeg)

Obr.4.15 - Simulované zapojení zesilovače bez detektoru

![](_page_36_Figure_4.jpeg)

**Obr.4.16** - Výsledek simulace bez detektoru

Na obr. 4.16 je vidět ořezaný signál na výstupu zesilovače. Takto ořezaný signál je z důvodu napájecího napětí zesilovače (+5 V). Protože však A/D snímá napětí 0 V až +5 V musíme se s tímto výsledkem spokojit pro střídavý průběh.

![](_page_37_Figure_2.jpeg)

**Obr.4.17** - Simulované zapojení zesilovače s detektorem

![](_page_37_Figure_4.jpeg)

**Obr.4.18** - Výsledek simulace s detektorem

Navržený detektor na obr. 4.17 nám ve výsledné simulaci na obr. 4.18 ukazuje možnost zpracování střídavého signálu na efektivní hodnotu napětí. Simulace je brána jen jako ukázka možnosti zpracování pro následný A/D převod.

# **5. Mechanické konstrukce sběrače dat**

Protože se jedná o všestranné zapojení, rozhodl jsem se, že konstrukce celého přípravku bude rozdělena na více celků. Hlavní deska skládající se z napájecího zdroje (svorky, stabilizátor na +5V), mikrokontrolér ATmega 128, sériová komunikační periférie RS-232, vývod pro LCD displej. Deska pro předzesilovač pro A/D převodník, skládající se ze dvou kanálů - zesílení pro fotodiódu a zesílení pro posuv detektoru. A poslední deska pro tlačítka.

## *5.1 Konstrukce řídící desky*

![](_page_38_Picture_5.jpeg)

**Obr.5.1** - Fotografie řídící desky

Jak je vidět na obr. 5.1, desku tvoří kro mikrokontroléru a převodníku RS-232 několik konektorů. Konektory typu MLW 10G (černé 10-pinové se zámkem) jsou jednak pro připojení programátoru JTAG a ISP, dále je zde konektor pro ovládání tlačítek a konektor pro ovládání přepínání zesilovače, poslední konektor z této řady je pro přívod měřeného napětí na svorky A/D převodníku. Další konektorů jsou typu S1G40, S2G80 pro vyvedení resetu atd. Protože tato deska bude univerzální, vyvedl jsem z mikrokontroléru více vývodů, které sice pro tuto úlohu nebudou použity, ale v budoucnu se dají užít pro jiné účely. Poslední konektor typu PFH02-03P (bílý) je připojen k počítači jako sériová linka.

# *5.2 Konstrukce zesilovače*

![](_page_39_Picture_4.jpeg)

**Obr.5.2** - Fotografie desky zesilovače

Tak jako předchozí deska obr.5.1, tak i deska zesilovače obr.5.2 tvoří více funkční desku. Napájení desky je vedeno spolu s řídícími signály k přepínání zesílení. Vstupní konektory typu PFH02-04P a typu PFH02-05P jsou vzájemně propojeny. Tvoří tak vlastně dva měřící kanály pro jiný měřící přístroj. To samé propojení je u výstupních konektorů MLW 10G (dva černé konektory nad sebou). Odporové trimry lze později nahradit dvojicí SMD rezistorů.

## *5.3 Konstrukce tlačítek*

Tlačítka jsou vlastně ve formě spínačů. Přepnutím zůstávají v nové poloze. Jedná se hlavně o to, zesilovač nesmí být přepnut mezi procesem měření. Deska tlačítek lze uživatelem samozřejmě vyměnit. Musí však být zapojena správně pinově ke konektoru.

![](_page_40_Picture_3.jpeg)

**Obr.5.3** - Fotografie desky tlačítek

# *5.4 Kompletní zapojení sběrače dat*

![](_page_40_Picture_6.jpeg)

Obr.5.4 - Fotografie zapojení všech částí

# **6. Programování mikrokontroléru**

## *6.1 ISP programování*

V současné době se využití jednočipových mikroprocesorů stalo běžnou záležitostí usnadňující v mnoha případech zjednodušení celého obvodové řešení. V souvislosti s tímto trendem je nutné, zabývat se otázkou, jak procesory naprogramovat. Vzhledem k použitému procesoru ATmega128, jehož provedení je pouze v SMD, je třeba navrhnout využití sériové programovací rozhraní (Seriál Peripheral Interface - SPI), umožňující obvod naprogramovat přímo v aplikaci.

Jedná se o standardní rozhraní, které slouží jak pro programování, tak pro připojení SPI periférií. Z hlediska programování je rozhraní SPI nejjednodušší variantou, jak zapsat firmware včetně obsahu EEPROM do procesoru. Výhodou je již zmíněná možnost programovat procesor přímo v aplikací, není tedy potřeba procesor neustále vysunovat z pätice a přemísťovat do speciálního programátoru. Pro práci s SPI rozhraním je zapotřebí konvertor z paralelního, sériového či USB portu PC na SPI rozhraní. Existuje celá řada různých programátorů jednočipových mikrokontrolérů, nazývané společným názvem ISP (In System Programming). Takový obvod musí být podporován vývojovými prostředky pro práci s procesory AVR. Například vývojové prostředí CodeVisionAVR, umožňuje po napsání a kompilaci kódu ihned procesor programovat z jednoho prostředí. Snadno se tak aplikace ladí, protože po provedení změny v programu se spustí nová kompilace, která může končit přímo programováním procesoru.

# *6.2 Komunikační standard IEEE 1149.1 (JTAG)*

Skupina výrobců integrovaných obvodů a jejich prodejců označovaná jako JTAG (Joint Test Actoin Group) usiluje o dosažení dohody, která by stanovila princip konstrukce integrovaných obvodů. Cílem této skupiny je, aby metodika testování integrovaných obvodů byla použitelná i v případě, že se na jedné desce vyskytují komponenty od různých výrobců. Současná verze této metodiky, reprezentovaná normou IEEE 1149.1, je výsledkem sjednocení názorů výrobců integrovaných obvodů a jejich zákazníků. Je to kompromis mezi snahou o respektování požadavků diagnostiky a snahou o co nejnižší výrobní náklady. Doporučení JTAG není striktní v tom smyslu, že by přesně určovalo, jak testovací obvody (Boundary-Scan buňky) konstruovat. Zaměřuje se spíše na definování rozhraní integrovaného obvodu a způsob komunikace na tomto rozhraní.

Norma IEEE 1149.1 tedy definuje testovací logické obvody, které mohou být zařazeny do integrovaných obvodů za účelem testování propojení mezí jednotlivými komponentami na již osazených deskách, testování integrovaného obvodu samotného a sledování chování integrovaného obvodu při jeho normální činnosti. Testovací logika se skládá s boundary-scan registru a dalších vestavěných bloků. Pro přístup k testovací logice a jejímu řízeni slouží tzv. Test Access Port (TAP). Obvody vyhovující normě JTAGu dovolují, aby do jejich komponent byly načteny testovací instrukce a data a po provedení testovacích instrukcí pak provést výstup výsledků testování. Komunikace s JTAGem (přenos instrukcí, testovacích dat a výsledku testů) probíhá sériově. Obecně bývá prvním krokem při testování obvodu sériové nahrání instrukce, pro operaci, která má být provedena. Testovací logika je

navržena tak, že sériový posuv instrukce neovlivní ty bloky obvodu, jejichž činnost je ovládána touto instrukcí. Vliv instrukce na tyto bloky se projeví až po dokončení posuvu instrukce (po jejím celém načtení do obvodu). Jakmile je jednou instrukce načtena, vybraný testovací obvod je nakonfigurován k odezvě. Nicméně v některých případech je potřeba do vybraného testovacího obvodu načíst příslušná data, aby výsledky testu byly smysluplné. Data jsou do obvodu načítána stejným způsobem jako instrukce, jejich načítání však neovlivní instrukci, která již byla do obvodu načtena předtím. Po provedení instrukce jsou pak data sériově vysouvána ven z obvodu. [14]

### **Test Access Port (TAP)**

Pro přístup k testovacím funkcím vestavěným do obvodu slouží tzv. Test Access Port. Je sestaven minimálně ze tří vstupních a jednoho výstupního signálu. Těmito signály jsou:

**- TCK - Test Clock Input** - Vstupní signál TCK je do TAP zařazen proto, aby sériová datová cesta mezi komponentami zařízení mohla být používána nezávisle na hodinách jednotlivých komponent, proto jen ty se mohou v každé komponentě lišit. Tento způsob také dovoluje, aby posuv testovacích dat probíhal paralelně s činností komponent zařízení.

**- TMS - Test Mode Select Input** - Tento vstupní signál je dekódován řadičem TAP a slouží k výběru testovacích operací. Pomocí hodnot TMS jsou řízeny přechody mezi stavy ve stavovém diagramu řadiče TAP. Hodnota na vstupu TMS je snímána pří náběžné hraně TCK.

**- TDI - Test Data Input** - Datový vstup TDI a datový výstup TDO se používají k sériovému pohybu testovacích dat obvodem. Hodnoty ze vstupu TDI jsou načítány do příslušného datového nebo instrukčního registru, který se vybrán aktuální instrukcí. Hodnota na vstupu TDI je snímána pří náběžné hraně TCK.

**- TDO - Test Data Output** - Hodnota na vstupu TDO je platná pří sestupné hraně TCK.

**- TRST - Test Reset Input** - Tento signál je nepovinný. Pokud je přítomen, pak pokud je jeho hodnota rovna logické nule, musí řadič TAP přejít asynchronně do stavu Test-Logic-Reset. Tento signál není povinný proto, že inicializaci (resetovaní) řadiče TAP můžeme dosáhnout i jinak a to buď aplikací logické jedničky na signál TMS po dobu minimálně pěti náběžných hran TCK nebo zapnutím napájení integrovaného obvodu. Je-li na desce více integrovaných obvodů vybavených JTAG rozhraním, je možno zřetězit je sériově prostřednictvím řídících signálů rozhraní. Tímto uspořádáním může být prováděna nejen diagnostika jednotlivých obvodů, ale i jejich vzájemného propojení.

## *6.3 Programování mikrokontroléru A VR*

Nyní je zapotřebí vytvořit vlastní kód, který se bude do mikrokontroléru nahrávat. K tomu je zapotřebí vývojové prostředí např. AVR Studio. Toto studio je profesionální vývojový prostředek pro psaní a ladění aplikací. Používaným jazykem pro psaní kódu je jazyk C, který má ale od klasického jazyka C jisté odlišnosti. Je například zapotřebí dávat pozor na zvolené datové typy jednotlivých proměnných, neboť při použití např. typu long je kód přeložen, ale v mikrokontroléru kód nepracuje. Proto je vhodnější místo typu long použít dva typy int. Dále je nutné se oprostit od složitých konstrukcí podmínek a v neposlední řadě nelze psát složité zápisy. Tím je myšleno to, že se v jediném řádku provede jak sčítání či umocnění na základě vyhodnocení podmínky podle vstupu a celý tento příkaz je v cyklu. Pokud je psán kód pomalu a srozumitelně, je tím téměř jisté, že vytvořený kód bude skutečně prováděn v mikrokontroléru tak, jak bylo požadováno. Při zakládání nového projektu je nezbytné nastavit podmínku pro zápis zdrojového kódu v jazyku C a dále je zapotřebí nastavit cestu pro překlad kódu (gcc\_cmp.bat). Překladač AVR-GC C musí být nainstalován před vlastní tvorbou zdrojového kódu. Dále AVR Studio disponuje ladicími prostředky pro vyzkoušení vytvořených kódů na základě zvoleného cílového obvodu. Je k dispozici velké množství nástrojů, které ulehčují procházení vytvořeného kódu. Bohužel, i když bylo vynaloženo maximální úsilí tuto možnost využít, nikdy nebyl žádaný úspěch dosažen. Celé ladění kódů bylo proto zapotřebí provádět ručně pomocí logické sondy a příkazu na zastavení běhu kódu. Po napsání celého kódu v C je nutné provést přeložení příkazem Debug, který se nachází v menu projektu, do tzv. Intel hex formy. Po úspěšném přeložení zdrojového kódu následuje spuštění programu. V dialogovém okně pro otevření souboru je nutné zvolit výběrovou masku na \*.hex a zvolit vygenerovaný soubor. Dále je nutné v položce menu Devices zvolit ATmega128 a dále nastavit programovaní. Zde je zapotřebí nastavit výmaz paměti Flash popř. paměti EEPROM a programování paměti Flash popř. EEPROM . Tím je vše nastaveno a může se přistoupit k vlastnímu programovaní mikrokontroléru stiskem tlačítka Program. Jednotlivá dialogová okna podávají informaci o průběhu programování až poslední okno, které vyžaduje potvrzení uživatele, informuje o úspěšném či neúspěšném výsledku celé transakce. Tím je naprogramována vnitřní paměť mikrokontroléru ATmega128. [15]

## *6.4 JTAG-lce*

![](_page_43_Picture_4.jpeg)

**Obr.6.1** - Pohled na modul JTAGIce [16]

Jtaglce umožňuje velmi efektivní a finančně nenáročné ladění aplikací v mikroprocesorech firmy Atmel řady Atmega16 a vyšší. V podstatě je to jediný hardware, který budete pro vývoj aplikací v procesorech ATmega16 a vyšší potřebovat. K počítači je připojen přes sériový port. Celé zařízení obsahuje jen několik součástek: mikroprocesor ATmega16, převodník na RS232, indikační LED, tlačítko pro upgrade firmware a trochu bižuterie. Celý je zabudován do krytky redukce CANON 9pin-9pin. Pohled na modul je na obr. 6.1 .[16]

## *6.5 Softwarové vybavení sběrače dat*

![](_page_44_Figure_4.jpeg)

**Obr.6.2** - Vývojový diagram programu pro mikrokontrolér

This PDF was created using Adolix PDF Converter. Register to remove this watermark!

Obslužný program mikrokontroléru po spuštění, po stisku resetu nastaví nejprve vstupní a výstupní porty. Po inicializaci UARTu a A/D převodníku otestuje stav tlačítek – sepnutí tlačítka definované log. 0, nastaví příslušnou úroveň – log.1 na daný vývod pro ovládání spínače pro nastavení zesílení. V následném okamžiku stav tlačítka vypíše na displej.

Po nastavení zesílení zesilovače následuje nekonečná smyčka, kdy testujeme stav vývodu označeném PO na úroveň log. 1. V normálním stavu je měření vypnuto, na vývodu PO je úroveň log. 0. Zapneme-li přístroj, na kterém je umístěna fotodióda snímající paprsek, změníme úroveň na vývodu PO na log. 1. Sběrač dat začíná měřit až do té doby, kdy se opět na vývodu PO objeví log. 0. Měření a činnost sběrače dat nám inicializuje žlutá LED rozsvícením a na LCD displeji se objeví slovo "Mereni". Červená LED inicializuje funkčnost mikrokontroléru – svítí spolu s červenou LED při přiloženém napájecím napětí. Zelená LED není prozatím použita.

Vzhledem k tomu, že integrovaný A/D převodník mikroprocesoru pracuje s 10 bitovým vzorkováním, je vždy naměřená hodnota uložena ve dvou 8-bitových registrech. Protože se na sběrači měří celkem dvě napětí, přístroj odesílá čtyři hodnoty do počítače, kde se po jejich správném sloučení provádí další zpracování. Data přenášíme maximální přenosovou rychlostí a to 115,2 kBd. Protože rychlost A/D převodu je větší než přenosová rychlost přesunu dat, vyhradil jsem v paměti EEPROM o velikosti 1024 B místo pro jejich ukládání. To by mělo bohatě pokrýt naše měření. Program je napsán tak, že jakmile se EEPROM naplní začnou se stará

![](_page_45_Figure_5.jpeg)

## *6.6 Obslužná aplikace pro sběrač dat*

data přepisovat novými. Náčrtek vývojového diagramu je na obr. 6.2

**Obr.6.3** - Obslužná aplikace pro sběrač dat

Počítačová aplikace, vytvořená ve vývojovém prostředí C++ Builder, komunikuje s přístrojem a provádí vyhodnocování naměřených dat. Aplikace je připojena na komunikační port COM 4, s přenosovou rychlostí 115,2 kBd.

Pro měření lze využít i aplikaci otevřenou v OS Windows - Hyper Terminal. Problém je pouze v tom, že nám program zobrazuje hodnoty napětí převedené v ASCII znacích do symbolů. Každý kanál je však oddělen oddělovačem ve formě  $p$ ísmen "A" a "B".

## *6.7 Následné zpracování výsledků*

Po zahájení komunikace se načítají data (velikosti napětí) do sloupce tabulky. První sloupec tabulky bude odpovídat např. hodnotě napětí měřící optickou intenzitu, druhý sloupec pak napětí odpovídající posuvu detektoru. Tyto sloupce tabulky mohu dále uložit ve formě textového editoru a nebo započít nové měření.

![](_page_46_Figure_6.jpeg)

**Obr.6.4** – Uřčení  $x<sub>1</sub>$  z naměřených grafů průběhů intenzit [1]

![](_page_46_Figure_8.jpeg)

**Obr.6.5** – Uřčení vzdálenosti dvou sousedních maxim interferenčního obrazce  $\Delta x$ z naměřených grafů [1]

Dále načítám tyto uložené hodnoty do programu Matlab. V něm pak provádím převod napětí na optickou intenzitu a vzdálenost, kterou mně urazí detektor při měření. Cílem je měření dvou průběhů optických intenzit, po jejímž vykreslení mohu odečíst vzdálenost  $x_1$ , tj. vzdálenost od osy svazku po okraj svazku, kde intenzita záření poklesne na hodnotu  $I_0e^{-2}$  vůči hodnotě intenzity  $I_0$  na ose svazku obr. 6.4.

Ze vzdáleností od krčku laseru po detektor *{z<sup>l</sup> ,z2)* vypočítám pološířku svazku v jeho nejužším místě  $w_0$ . Zvolí-li se hodnoty  $x_1, x_2$  tak, aby platilo  $I_1 = I_2$ , dostaneme po dosazení a podělení posledních úměr rovnici

$$
1 = \frac{z_2^2}{z_1^2} \exp\left\{-2\left(\frac{\pi w_0}{\lambda}\right)^2 \left[\left(\frac{x_1}{z_1}\right)^2 - \left(\frac{x_2}{z_2}\right)^2\right]\right\}
$$
(6.1)

Zvolí-li se navíc podmínka  $I_1 = I_2$  tak, aby současně platilo  $x_2 = 0$ , platí

$$
w_0 = \frac{\lambda}{\pi} \left(\frac{z_1}{x_1}\right) \sqrt{\ln \frac{z_2}{z_1}}
$$
 (6.2)

Pak i Rayleighovu vzdálenos $t_{z_0}$  podle vzorce

$$
z_0 = \frac{\pi w_0^2}{\lambda} \tag{6.3}
$$

A dále pološířku svazku  $w_1, w_2$  ve vzdálenostech  $z_1, z_2$  ze vzorce (2.1). Určím i úhel divergence  $\Theta$ .

$$
\theta = \frac{\lambda}{\pi w_0}
$$
 (6.4)

Interferenční metodou potom určím poloměr křivosti  $R$  a to tak, že pomocí planparalelní destičky zobrazím průběh pro určení dvou sousedních maxim interferenčního obrazce  $\Delta x$  obr. 6.5.

Pro vyjádření poloměru křivosti vlnoplochy ve vzdálené zóně záření lze pomocí teorie Gaussových svazků odvodit vztah

$$
R = \frac{2\alpha t \Delta x}{\lambda \sqrt{1 - \alpha^2}} \cos \tau_1
$$
 (6.6)

kde  $\alpha = \frac{\sin \tau_1}{n}$  a  $\tau_1$  je úhel dopadu laserového záření na planparalelní destičku,  $\Delta x$ je vzdálenost dvou sousedních maxim interferenčního obrazce a *X* je vlnová délka laserového záření. [1]

# **7. Závěr**

Cílem semestrálního projektu 1 (MM1E) bylo seznámit se s metodami měření optické intenzity a převedení naměřených hodnot do digitální podoby. Z teoretického hlediska jsem popsal vlastnosti gaussovského svazku a odvodil jsem jeho parametry. Dále jsem nastínil použití laserového paprsku. V praktické části jsem spíše hledal možnosti měření optické intenzity. Je zde nastíněna metoda měření. Protože moje práce bude zaměřena k digitalizaci hodnot, navrhnul jsem blokové schéma systému, který analogové hodnoty převede na digitální a pošle je do počítače. A dále postup zpracování naměřených výsledků měření. K výpočtům použiji program Matlab. Zmíněný program se k tomuto účelu hodí nejvíce, protože toto měření dále poslouží k laboratorní úloze pro studenty.

Cílem semestrálního projektu 2 (MM2E) bylo prohloubení popsaných způsobů měření optické intenzity. V tomto jsem cíleně prošel do praktického řešení obvodového schématu sběrače dat a předzesilovače signálu. Jako vhodný prvek pro realizaci sběrače dat byl vybrán mikrokontrolér skupiny AVR ATmega 128. Postupoval jsem dále tak, aby cílová řídící deska obsáhla více funkcí, než pro zmíněnou jednu úlohu měření, protože mikrokontrolér je součástkou mnoha použití. K desce je také připojen LCD displej jako podpora zobrazovací jednotky v případě nepřítomnosti počítače. Nedílnou součástí řídící desky je zesilovač pro předzpracování měřeného signálu spolu s ovládáním zesílení kanálů ve formě tlačítek.

Cílem posledního úseku práce (MMSE) je realizace obvodového zapojení, oživení, programování mikrokontroléru a také praktická ukázka funkčnosti ve formě obslužné aplikace. Přístroj – sběrač dat je napájen jedním napětím +5 V. Napájení je přivedeno na jednu desku, z které je dále rozvedeno na další obvody pomocí konektorů. Tímto se deska v mnohém zjednoduší a v našem případě to byla jedna z podmínek realizace.

S výhledem na budoucí využití přístroje byla prioritou nejen komunikace s počítačem, ale i příprava na připojení LCD displeje. V případě komunikace s PC je hlavním uživatelským rozhraním počítačová aplikace, jež umožňuje kompletní řízení a vyhodnocení měření. V případě LCD displeje se bude jednat o zjednodušenou a kompaktní formu řízení sběrače dat a bude tak možné pracovat se zařízením pohodlněji.

Po návrhu desek plošných spojů, jejich osazení a ověření základní funkčnosti zapojení bylo vytvořeno softwarové vybavení mikroprocesoru, který je srdcem celého zapojení a komunikuje se všemi důležitými periferiemi přístroje. Pro komunikaci s uživatelem byla dále vytvořena počítačová aplikace, která umožňuje základní ovládání přístroje. Tím je připraven vhodný základ pro další zdokonalení měřiče, které bude spočívat převážně ve vývoji softwarového vybavení přístroje za účelem zpřesnění a zautomatizování procesu měření.

Samotný sběrač dat slouží pouze k vynesení průběhů optické intenzity a to měřením hodnot ve formě tabulky. Tímto nám plně nahradí souřadnicový zapisovač. Vynesením a odečtu průběhů v programu Matlab mohu dále vypočítat ostatní parametry laserového paprsku.

# **8. Seznam použité literatury**

- [I] WlLFERT,0. *Kvantová elektronika skripta.* Brno, VUT FEKT
- [2] SVAČINA, J. *Elektromagnetická kompatibilita.* Brno: VUT, 2001
- [3] VRBOVÁ,M . A KOL. *Lasery a moderní optika Oborová encyklopedie.* Praha: Prométheus, 1994
- [4] SOCHOR, V. *Lasery a koherentní svazky.* Praha: Academia , 1990
- [5] ERNEST,P., HORÁK,M. *Aplikace laserů.* Praha: SNTL, 1989
- [6] HRABOVSKÝ. *Optické metody*. 40. mezinárodní konference "Experimentální analýza napětí" Praha: 2002
- [7] DOSTÁL, T. *Analogové elektronické obvody,* Skriptum VUT FEKT Brno, 2004
- [8] Aplikační listy mikrokontroléru Atmel Atmegal28L, Atmel Corporation, Inc. [on-line], 2004, [cit. 14.5.2008]. Dostupné na www: [http://www.atmel.com/dyn/resources/prod\\_documents/doc2467.pdf](http://www.atmel.com/dyn/resources/prod_documents/doc2467.pdf)
- [9] Internetové stránky HW.CZ. [on-line], [cit. 14.5.2008]. Dostupné na www: http:// $rs232$ .hw.cz/#datovy prenos
- [10] Internetové stránky Alfanumerické LCD displeje, [on-line], [cit. 14.5.2008]. Dostupné na www: <http://www.email.cz/doveda/led/>
- [II] Aplikační listy řadiče HD44780U,[on-line], 2004, [cit. 14.5.2008]. Dostupné na www: <http://www.cmail.cz/doveda/lcd/hd44780u.pdf>
- [12] Aplikační listy AD 823, Analog Devices, Inc. [on-line], 2004, [cit. 14.5.2008], Dostupné na www: [http://www.analog.com/UploadedFiles/Data\\_Sheets/AD823.pdf](http://www.analog.com/UploadedFiles/Data_Sheets/AD823.pdf)
- [13] Aplikační listy HEF 4066B,[on-line], 2004, [cit. 14.5.2008]. Dostupné na www: http://www.datasheetcatalog.com/datasheets\_pdf/H/E/F/4/HEF4066B.shtml
- [14] Internetové stránky Popis rozhraní JTAG [on-line], [cit. 14.5.2008]. Dostupné na www: <http://noel.feld.evut.cz/vyu/ap2/JTAGmoje.htm>
- [15] Internetové stránky Sdělovací technika [on-line], [cit. 14.5.2008]. Dostupné na www: <http://www.stech.cz/articles.asp?ida=323&idk=267>
- [16] Internetové stránky Dioda [on-line], [cit. 14.5.2008]. Dostupné na www: http://www.dioda.cz/index.php?PageId=7

# **9. Seznam příloh**

![](_page_50_Picture_104.jpeg)

![](_page_51_Figure_2.jpeg)

![](_page_51_Figure_3.jpeg)

![](_page_52_Figure_2.jpeg)

#### Příloha 2: Schéma zapojení sběrače dat - řídící část

![](_page_53_Figure_2.jpeg)

**Příloha 3:** Schéma zapojení zesilovače

![](_page_54_Figure_2.jpeg)

![](_page_54_Figure_3.jpeg)

Příloha 5: Deska plošných spojů řídicí části, horní vrstva

![](_page_54_Picture_5.jpeg)

This PDF was created using Adolix PDF Converter. Register to remove this watermark!

![](_page_55_Picture_2.jpeg)

**Příloha 6:** Deska plošných spojů řídicí části, spodní vrstva (neotočená)

Příloha 7: Deska plošných spojů řídicí části, osazení součástek

![](_page_55_Figure_5.jpeg)

 $-56-$ 

![](_page_56_Picture_2.jpeg)

**Příloha 8:** Deska plošných spojů zesilovač, horní vrstva

Příloha 9: Deska plošných spojů zesilovač, spodní vrstva (neotočená)

![](_page_56_Figure_5.jpeg)

![](_page_57_Figure_2.jpeg)

**Příloha 10:** Deska plošných spojů zesilovač, osazení součástek

Příloha 11: Deska plošných spojů tlačítek, horní vrstva

![](_page_57_Picture_5.jpeg)

Příloha 12: Deska plošných spojů zesilovač, osazení součástek

![](_page_57_Figure_7.jpeg)

#### Příloha 13: Zdrojový text pro mikroprocesor ATmega128

```
#include "avr\io.h" // Defines MCU
#include "avr\interrupt.h" // Defines interrupts
#include "lcd lib.h"
#define LED 1 on PORTE |=1<<PE2
#define LED<sup>-1</sup>off PORTE&=~ (1<<PE2)
#define LED 2 on PORTE |=1 << PE3
#define LED2off PORTE&=~ (1<<PE3)
#define LED<sup>-3</sup>on PORTE |=1 <<PE4
#define LED<sup>-3</sup>off PORTE&=~ (1 < PE4)#define TX \overline{on} UCSR1B|=0b00101000
\sharpdefine TX off UCSR1B&=~(0b00101000)
int napeti data[4];
int napeti detektor;
int napeti posuv;
int buffer[1024];
int buf max=0;int buf min=0;char AD prevod=0;
void delay 1m (unsigned int a)
{ 
volatile unsigned int i;
a=a*1000; 
for (i=0; i < a; i++);
} 
// 
//External Interrupt INTO
ISR(INT0_vect ) 
{ 
delay lm(10);
if (PIND& (1<<PDO)) // zapnuto{ 
 ADCSRAI=1<<ADSC;
 LED 2 on;
 AD prevod=1;
} 
else //vypnuto
{ 
     LED 2 of f ;
     AD prevod=0; 
} 
delay lm( 200);
1 
// 
//USART Data Register Empty Interrupt 1
ISR(USARTl_UDRE_vect) 
{ 
static char pulka=0;
if (buf min==buf max)
{ 
TX off;
return ; 
1
```

```
if (pullka==2){ 
UDR1=buffer [buf min] >>8;
buf min=0x03ff\&(buf min+1);pulka=0;return ; 
} 
if (pullka==1)1<br>.__
U_{\text{DRT}} butfor [buf_min] ;
pulka=2 ; 
return ; 
} 
if(pulka==0 ) 
\mathfrak{t}\frac{1}{2} ( \frac{1}{2} ) \frac{1}{2} ( \frac{1}{2} ) \frac{1}{2} ( \frac{1}{2} ) \frac{1}{2}UDR1='A'; 
 els e 
  UDR1='B;
pulka=l ; 
return;<br>}
} 
\int// 
//ADC conversion completes Interrupt
ISR(ADC_vect ) 
{ 
static char vstup=0;
napeti_data [vstup] = ADC;
switch (vstup) { 
case 0:
ADMUX =1;vstup=l ; 
buffer[buf max]=napeti data[0];
buf max=0x03ff& (buf max+1);
break ; 
case 1:
buffer[buf max]=napeti data[1];
buf max=0x03ff&(but max+1);ADMUX =2;vstup=2 ; 
break ; 
case 2:
//diference
/* 
buffer[buf] max]=napeti data[0]-napeti data[2];
buf max=0x03ff&(but max+1);* /ADMUX =3;vstup=3 ; 
break ; 
case 3:
//diference
/* 
buffer[buf] max]=napeti data[1]-napeti data[3];
buf_max=0x\overline{0}3ff& (buf_max+1);
\frac{1}{2} . . . . .
ADIMUA =0;
vstup=0 ; 
break ; 
}
```

```
if(AD prevod)
ADCSR\overline{A}|=1<<ADSC; //zapnuti konverze
els e 
LED 2 off;
if(\overline{buf} max!=buf min)
TX_on; 
} 
// 
int main ( void )
{ 
char u;
// ****** Port Setting******
// DDR: 0 - input, 1 - output// PORT: 0 - "L" / Hi - Z, 1 - "H" / Pul1 - upDDRAM = 0b11111111;PORTA = 0b00000000;DDRB = 0b11111111;PORTB = 0b11111111;DDC = 0b11100000;PORTC = 0b00011111;DDRD = ObOOOOOOOO; 
PORTD = 0b11110011;DDRE = 0b00011100;PORTE = 0b11100000;DDRF = ObOOOOOOOO; 
PORTF = 0b00000000;DDRG = ObOOOOOOOO; 
PORTG = ObOOOOOOOO; 
// ********External Interrupt Setting********
// INTO : On, Any logical change on INTO generates an interrupt request.
// INT1 : Off, The low level of INT1 generates an interrupt request.
// INT2 : Off, The low level of INT2 generates an interrupt request.
// INT3 : Off, The low level of INT3 generates an interrupt request.
// INT4 : Off, The low level of INT4 generates an interrupt request.
// INT5 : Off, The low level of INT5 generates an interrupt request.
// INT6 : Off, The low level of INT6 generates an interrupt request.
// INT7 : Off, The low level of INT7 generates an interrupt request.
EIMSK = 0b00000001;
EICRA = 0b00000001;// ********USART Setting********
// USART1: Receive Off, Transmit On
// 8-bit, Parity None, Stop Bits 1-bit
// Baud Rate Setting 115, 2kBaut
// TX Complete Interrupt: Off
// RX Complete Interrupt: Off
// USART Data Reg. Empty Interrupt: On
UCSR1B = 0b00101000;//UCSR1C = 0b00000110;UBRR1L = 5; //Bautrate 115,2kBaut
// ******** ADC Setting ********
// Prescaler: 64x (Conversion 75,231us)
// Result is adjusted: Right, Interrupt: ADC conversion completes
// Reference voltage: 0 - AREF, Internal Vref turned off
// Input: 0 - ADC0ADMUX = 0b00000000;ADCSRA = 0b10001110;
```

```
LCD Init() ;
//w^\mathsf{T}char ('A');<br>sei();
                    // Enable Global Interrupt
LED 1 on; 
while(1){ 
for(u=0;u<10;u++)delay Im(10);if ( ! (PINC& (1<<PC0) ) ) {
LCD Position(1,0);PORTB=0x08;LCD WriteCString("Detektor=4000x"); }
if ( ! (PINC& (1<<PC1) ) ) {
LCD Position(1,0);PORTB=0x01;LCD WriteCString("Detektor=400x ");}
if \t( ! (PINC& (1<<PC2)) )LCD Position(1,0);PORTB=0x02;LCD WriteCString("Detektor=40x ");}
if (!(PINC&(1<<PC3))){<br>LCD Position(1,0);PORTB=0x04;LCD WriteCString("Detektor=4x
                                                                      "\,; }
if (! (PIND& (1<<PD4)) )LCD Position (0, 0); PORTB=0x40; LCD WriteCString ("Posuv=4x"); }
if ('! (PIND& (1<<PD5))')LCD Position (0, 0); PORTB=0x20; LCD WriteCString ("Posuv=8x"); }
if (! (PIND& (1<<PDO)) )LCD Position (0, 0); PORTB=0x10; LCD WriteCString ("Posuv=80x "); }
if \overline{()}! (PIND& (1<<PD7))) {
LCD Position (0, 0); PORTB=0x80; LCD WriteCString ("Posuv=400x "); }
if (PIND& (1<<PDO)) {
LCD_Position(0,0);LCD_WriteCString("Mereni
"); \overline{L}CD Position(1,0); \overline{L}CD_MriteCString(" "); }
 } 
return (1);
}
```
![](_page_62_Picture_213.jpeg)

## **Příloha 14:** Seznam součástek pro řídící desku

![](_page_63_Picture_98.jpeg)

# **Příloha 15:** Seznam součástek pro zesilovač

## **Příloha 16:** Seznam součástek pro tlačítka

![](_page_64_Picture_67.jpeg)

<u> 1989 - Johann Barbara, martxa a</u>